### Name: **Ruba Qewar**

Instructor: **Prof. Christopher, Daedra**

ATCM 4399.010 Honors in Arts, Technology, and Emerging Communication - S18 04/06/2018

## **The Lost City of Atlantis**

Virtual Environment of an Underwater Scene

### *Index*

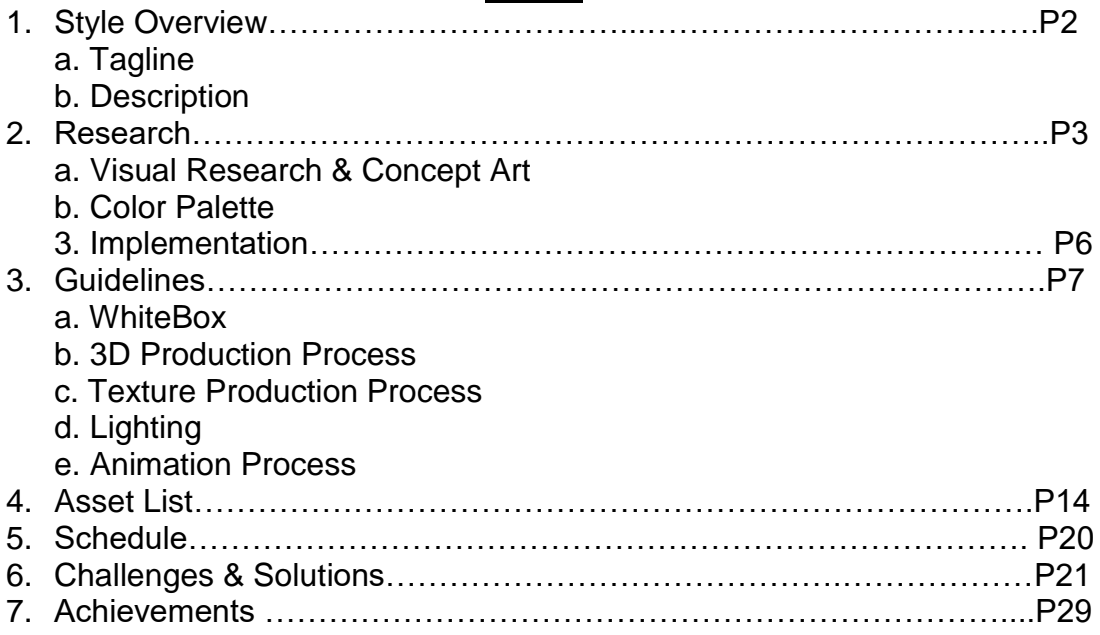

### *Style Overview*

**Tagline**: Virtual Environment of diving underwater at a beautiful, calm, and peaceful reef.

**Description**: The Red Sea is considered to have one of the most beautiful coral reefs in the world. Therefore, I would like to mimic the realistic feel of the underwater aquatic life *Figure 1: Reference picture:*  of screenshots and a video

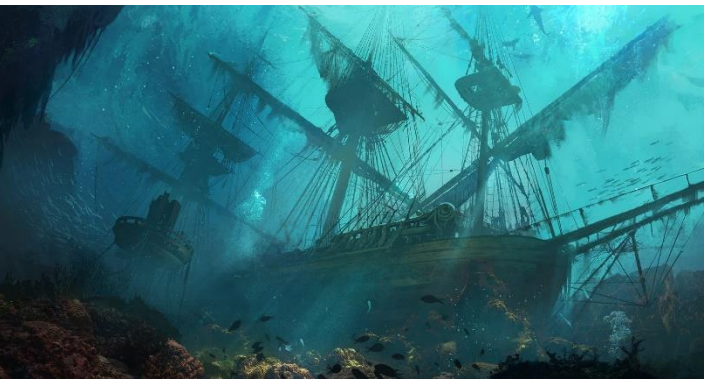

of the sea. My project consists *https://wallup.net/preview/?wallpaper=artwork-shipwreck-underwater*

flythrough viewing the coral and the caustic effects in the underwater scene. The coral reef has a realistic art style utilizing the models of the coral, seaweed, fish, etc. To beautify the scene, there are animated light and shadow effects (costal shadows) to give the illusion of moving water.

As the player sinks to the bottom of the reef, he/she is able to walk around and look at the rocks, corals, seaweed and a shipwreck. The contrast of the lights casting on the models brings a feeling of calmness and peace. The flythrough is simple. There are pathways between the coral reefs with a shipwreck on one side and a cave on the other. The camera flythrough is focused on 4-6 locations. The first camera is focused on the pathway between the coral and the reefs, the second on the shipwreck, the third on the cave and treasure chest, and the 4th to 6th on the corals and the silhouette of the rocks from a distance, along with turtle, sharks, fish, etc.

### *Research*

The reference images I used are the reefs of the Red Sea and the Mayan underwater ruins. After mapping the area of the reef and making a whitebox, I used different programs to model a variety of underwater wildlife such as fish, seaweed, coral, sharks, etc. Textures and particle systems played an important role in making the environment feel alive. Furthermore, I embedded audio of bubbles, underwater ambience, and calm music.

To promote a sense of awe and wonder, variation in scale is utilized heavily, and the key focal points are the statues of Neptune and the mermaid. The entire ocean is not explorable, but rather a fog effect and the blue fade towards the horizon.

#### **a. Visual Research & Concept Art:**

My choice of underwater scenery for a game is based on the uniqueness of the subject of a game. There are not many underwater games because it's expensive to use real lights and multiple particle systems to accomplish the theme of the lights coming through the water to cause the costal effect on the ground of the sea, in addition to the fog and the animated shaders and wildlife. Therefore, exploring the lighting effects and making them achieve the objective with the least cost. Also, it is important to study the LOD (Level of Details) which deals with how much details of the textures and meshes the system will load depending on the distance of the camera from the objects.

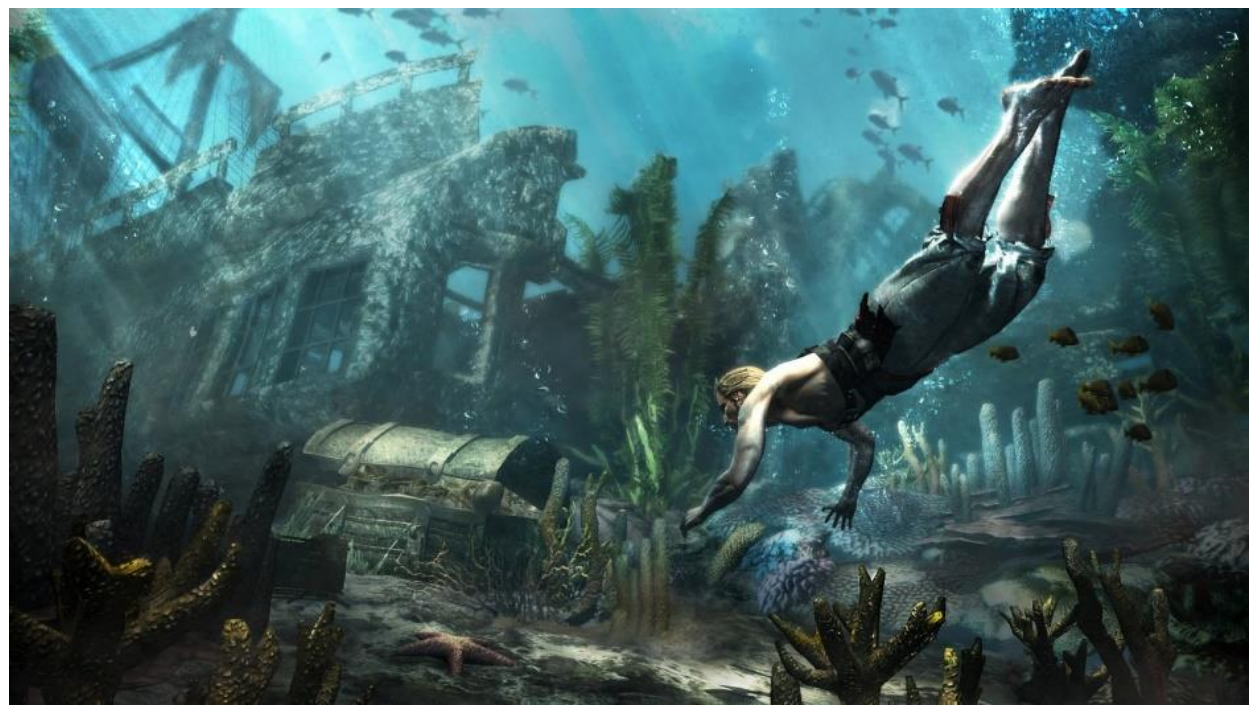

*Figure 2 Reference picture: Assassin's Creed (Black Flag)*

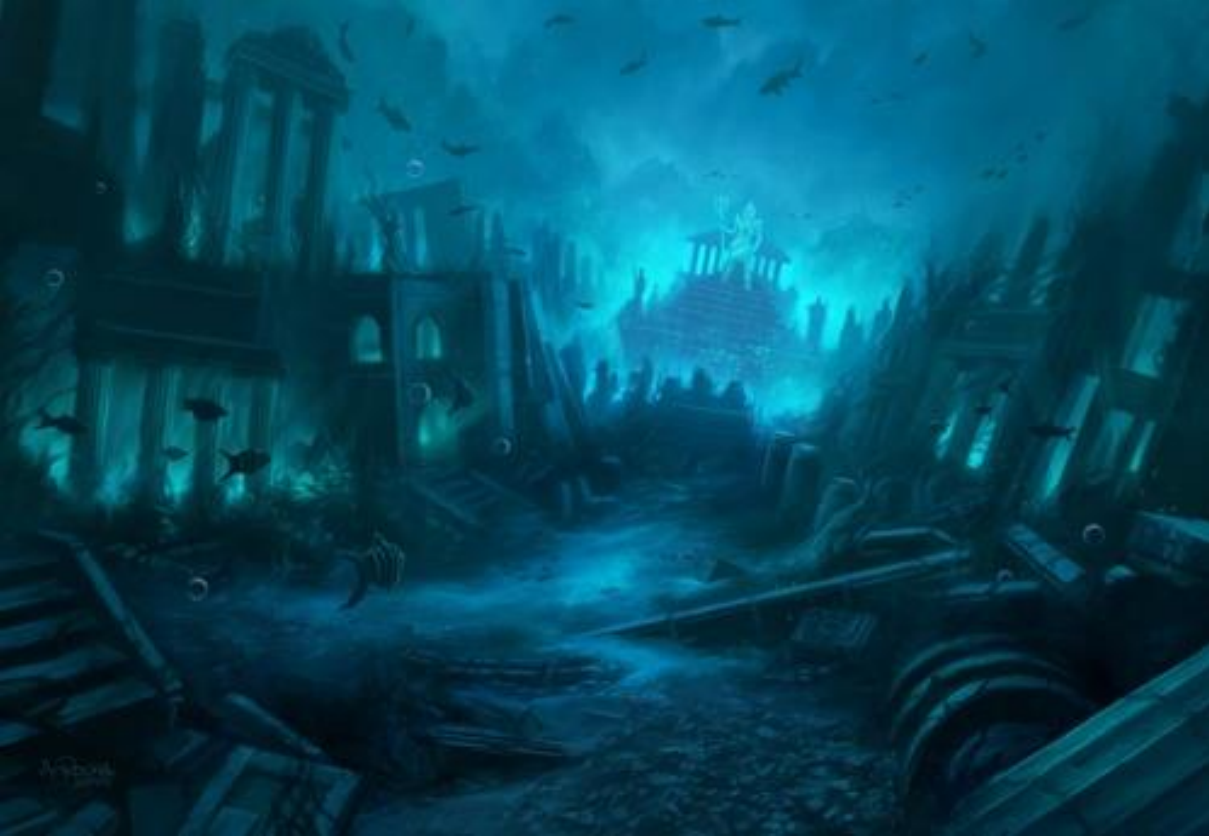

*Figure 3 Reference picture by: Andreas Rocha*

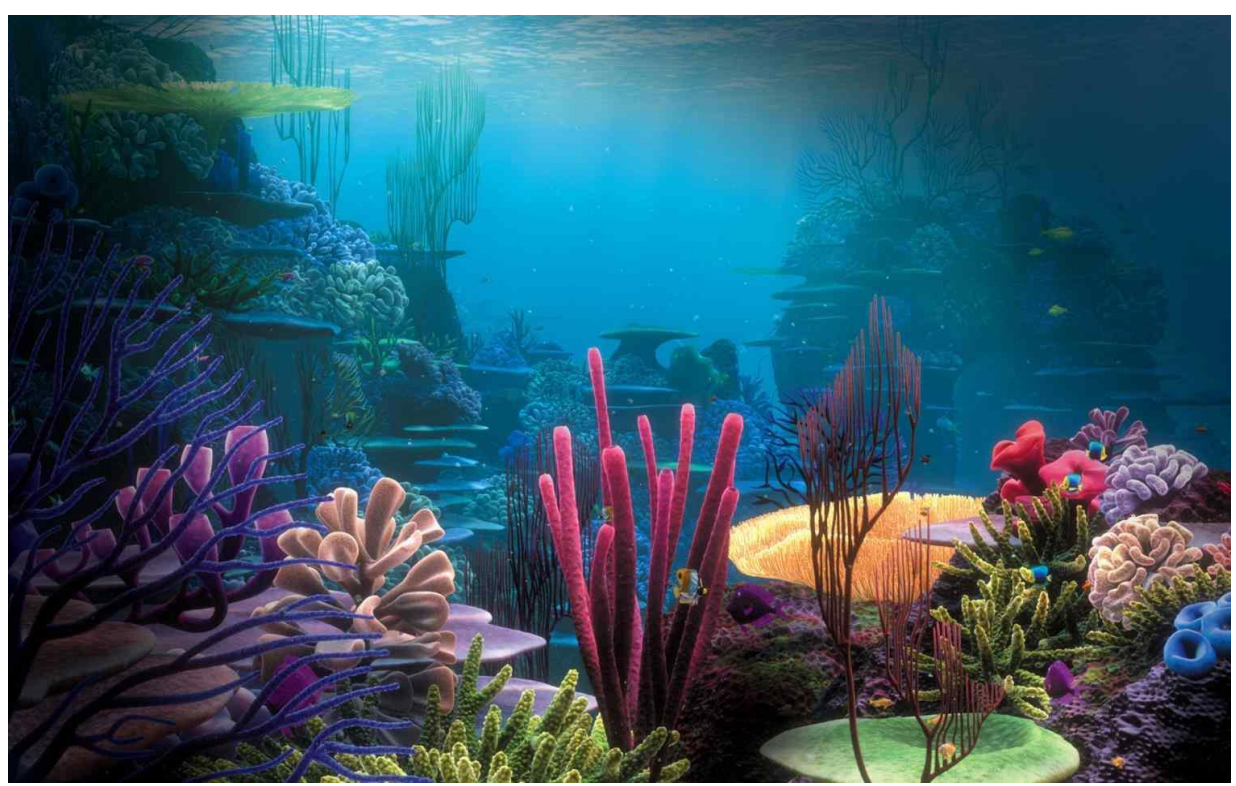

*Figure 4 Reference picture: Free Resource*

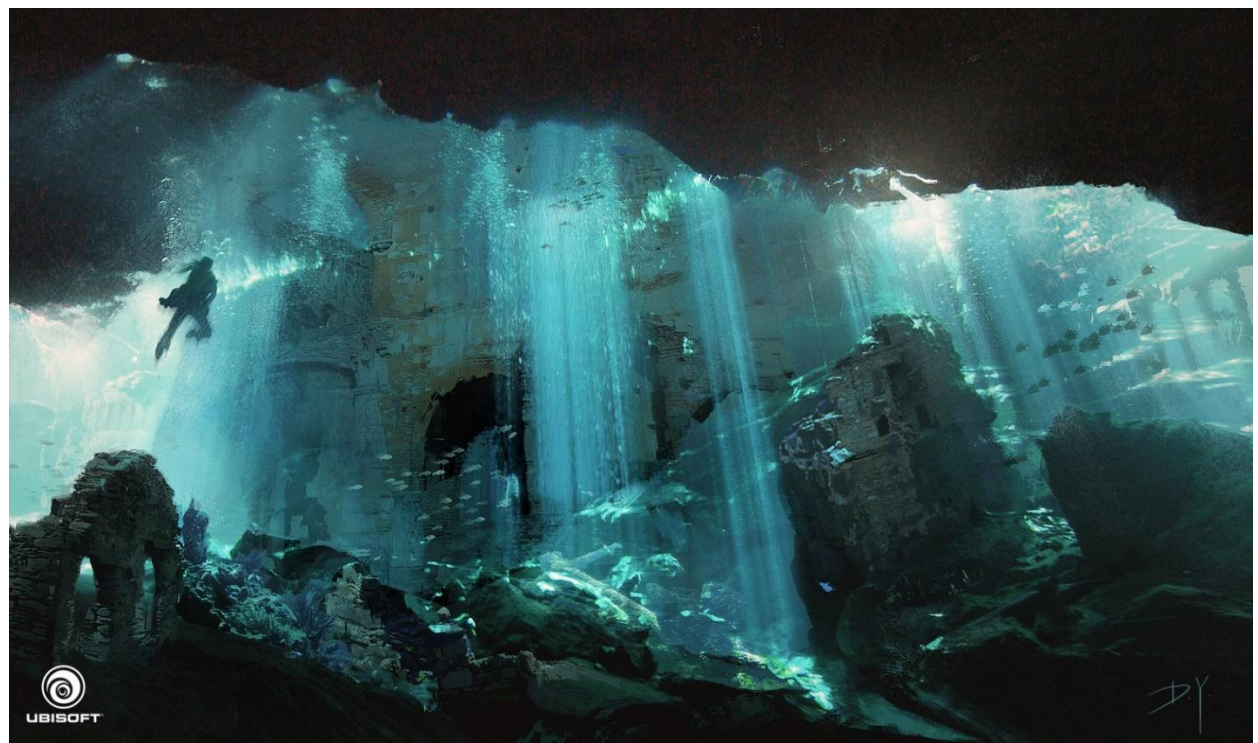

*Figure 5 Reference picture: Assassin's Creed (Black Flag)*

**b. Color Palette:** 

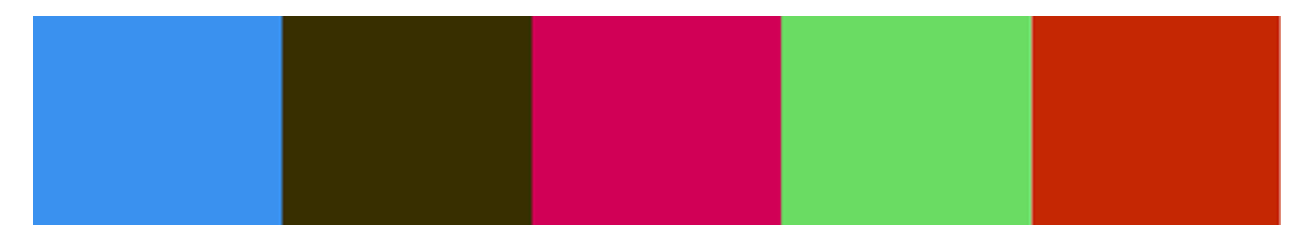

A color palette of the environment consists of green, red, orange, purple, pink, and mainly blue. The ground is orange sand and some smooth rocks with moss. However, the lights casted on the ground with the shades change the color to blue or green. The beautiful colors of the coral complement the environment.

### *Implementation*

### • **Software Packages**

- 3D Assets AutoDesk Maya 2016 Extension 2 AutoDesk Mudbox
- Rigging AutoDesk Maya 2016 Extension 2
- Animation AutoDesk Maya 2016 Extension 2 Unreal Engine 4
- Textures Adobe Photoshop xNormal Substance Designer Substance Painter

Engine - Unreal Engine 4

Video Production (Reel-Demo) - Adobe After Effects

#### • **File Formats for Engine**

3D Assets - Filmbox (FBX)

Image Assets - Portable Network Graphics (PNG)

#### • **Technical Specifications**

2D Layers - 16:9 aspect ratio, Max Texture Resolution - 2048x2048

### *Guidelines*

#### **a. Whitebox**

I mapped the layout of the scene by placing boxes and meshes in different positions and then tested the silhouette of the scene. At the beginning, I put two statues in the back, trying to mimic the gate statues of the city from the movie *Lord of the Ring.*

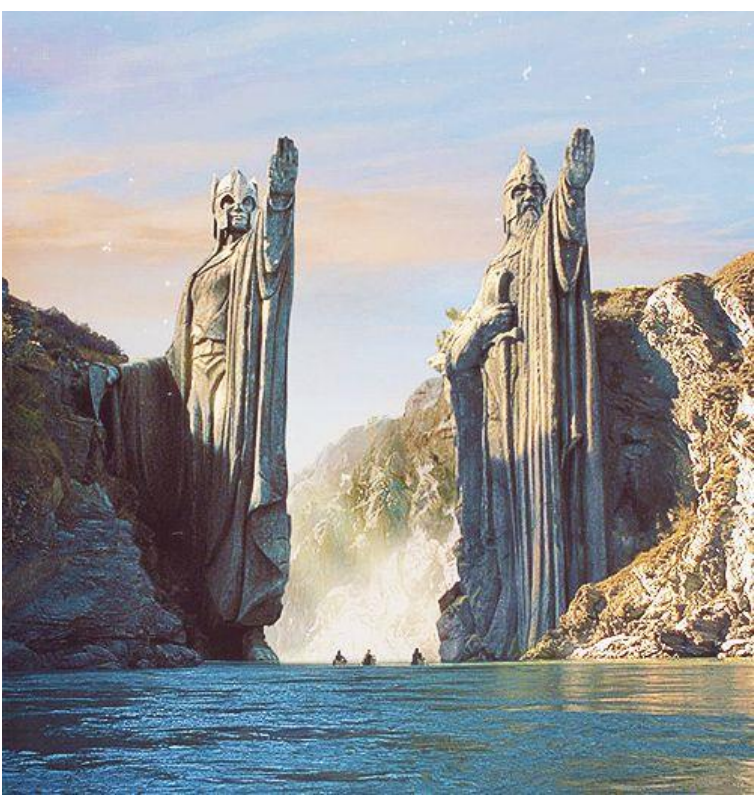

*Figure 6: A scene from the movie Lord of the Rings*

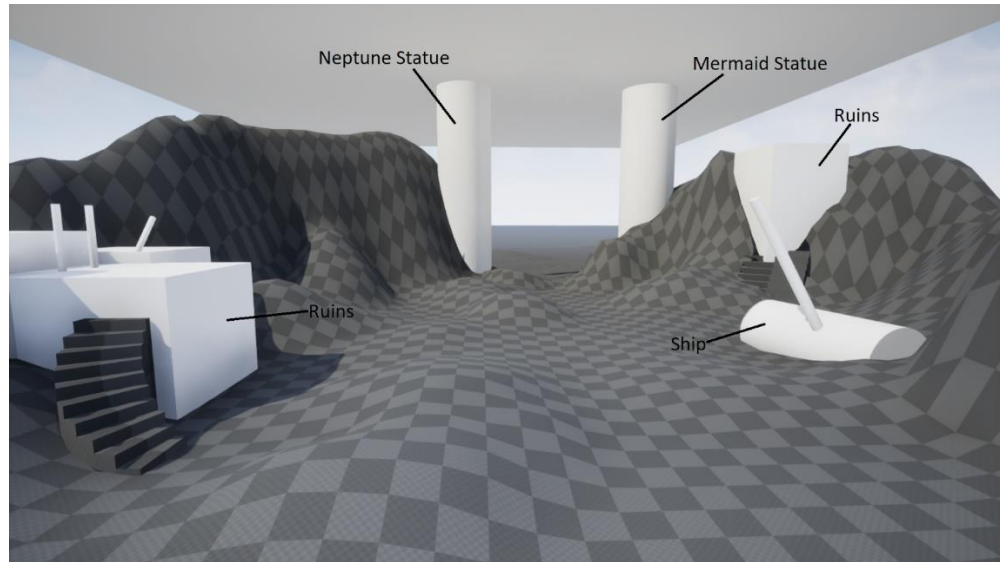

*Figure 7: Whitebox*

However, when applying the real models, the details of the textures didn't show, and they were covered with other meshes. Therefore, I decided to put the two statues in the front instead of the back.

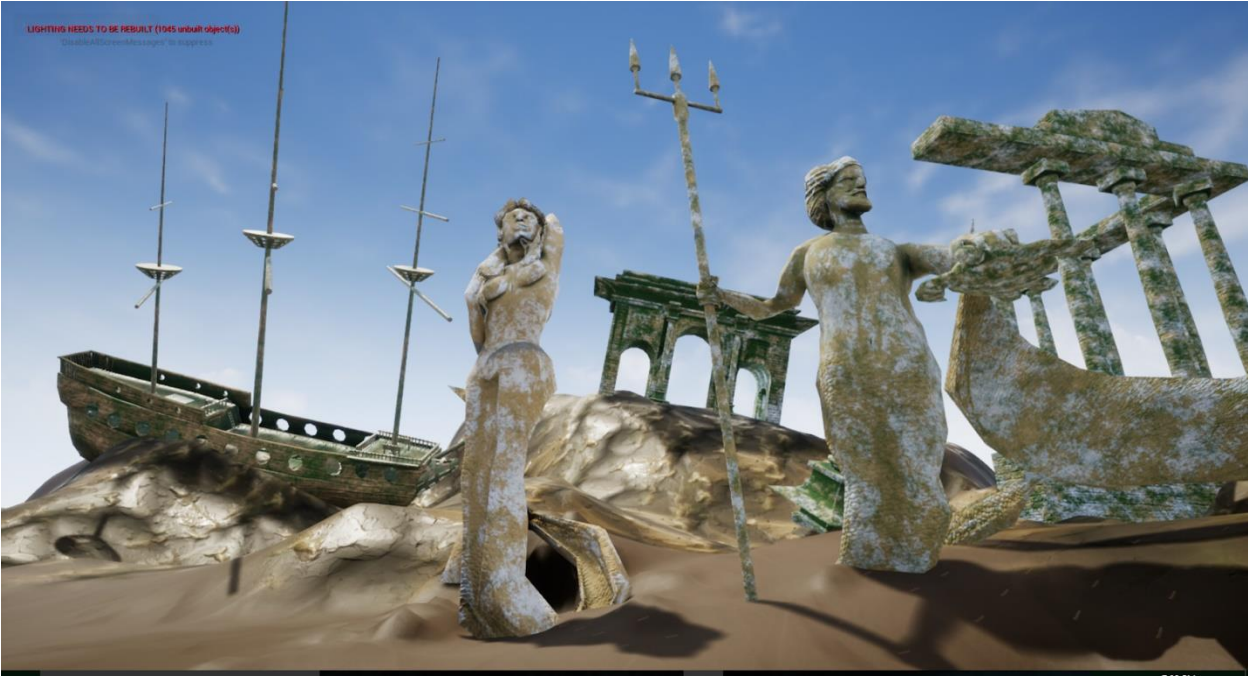

*Figure 8: The capstone scene in the first quarter of the semester*

#### **b. 3D Production Process**

The meshes vary between organic and geometric shapes. I decided to make the architecture by using Autodesk Maya. Some of these items are bridge gate, ship, and pillars:

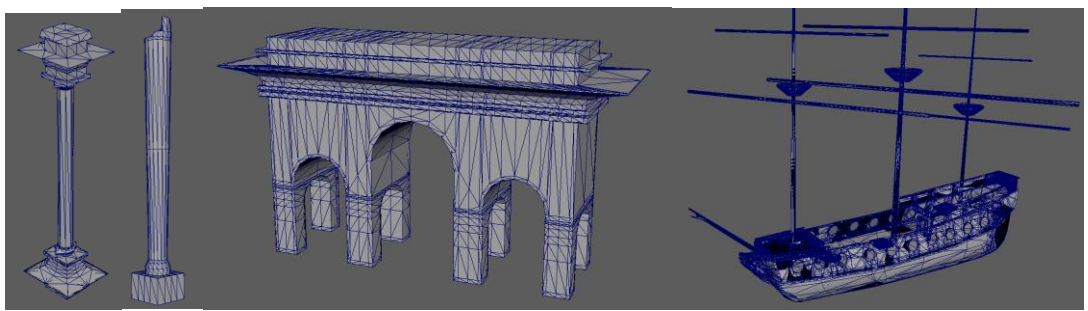

*Figure 9: Geometric models for the capstone project* For the organic meshes, I used Autodesk Maya and Mudbox:

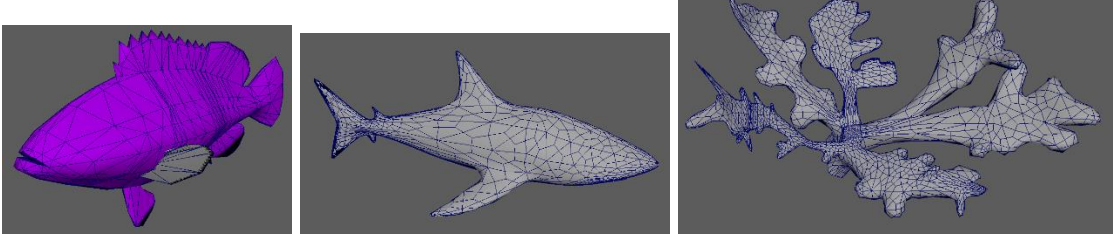

*Figure 10: Organic models done in Autodesk Maya and Mudbox*

The statues are inspired by the King Neptune statue located in Virginia Beach, Virginia and sculpted by Paul DiPasquale. The Mermaid statue was inspired by the Resort Gardens of the Club Hotel Letoonia in Turkey:

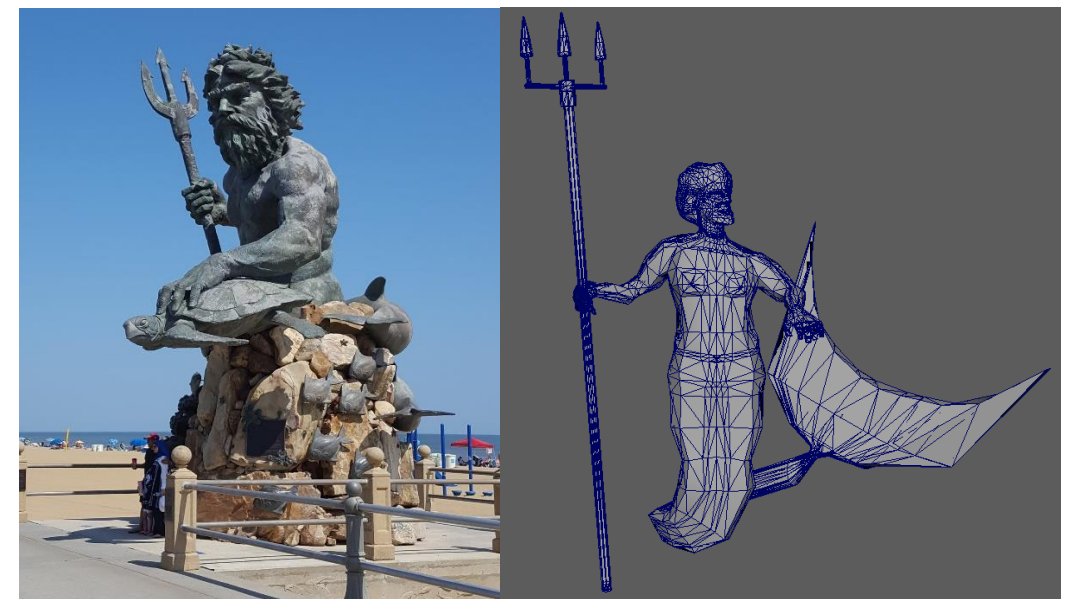

*Figure 11: King Neptune statue located in Virginia Beach, Virginia and sculpted by Paul DiPasquale*

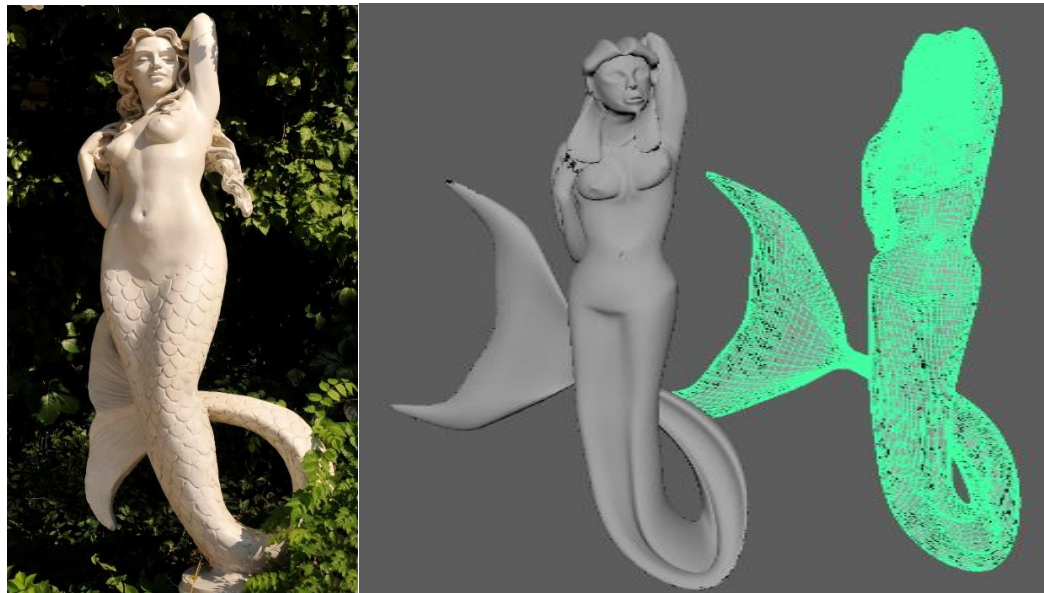

*Figure 12: The Mermaid statue inspired by the Resort Gardens of the Club Hotel Letoonia in Turkey*

### **c. Texture Production Process**

I used the PBR in Substance Designer to do the sand and rock textures for the terrain:

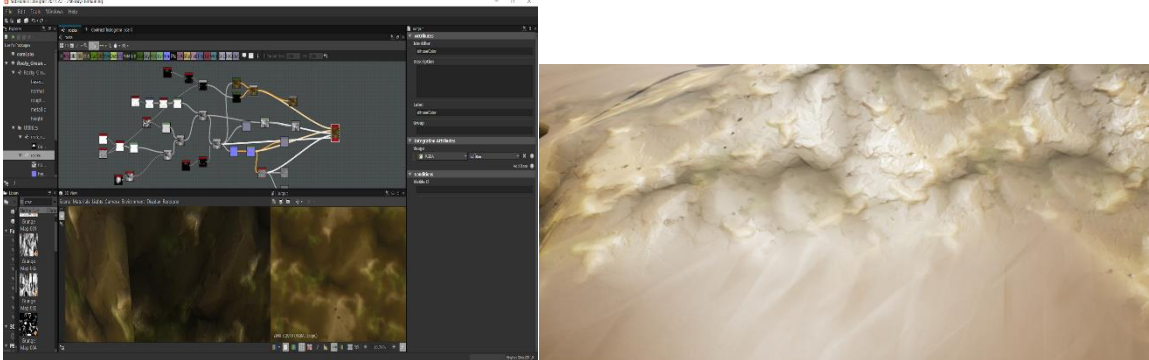

*Figure 13: Texture in Substance Designer*

Substance painter was used to texture the meshes:

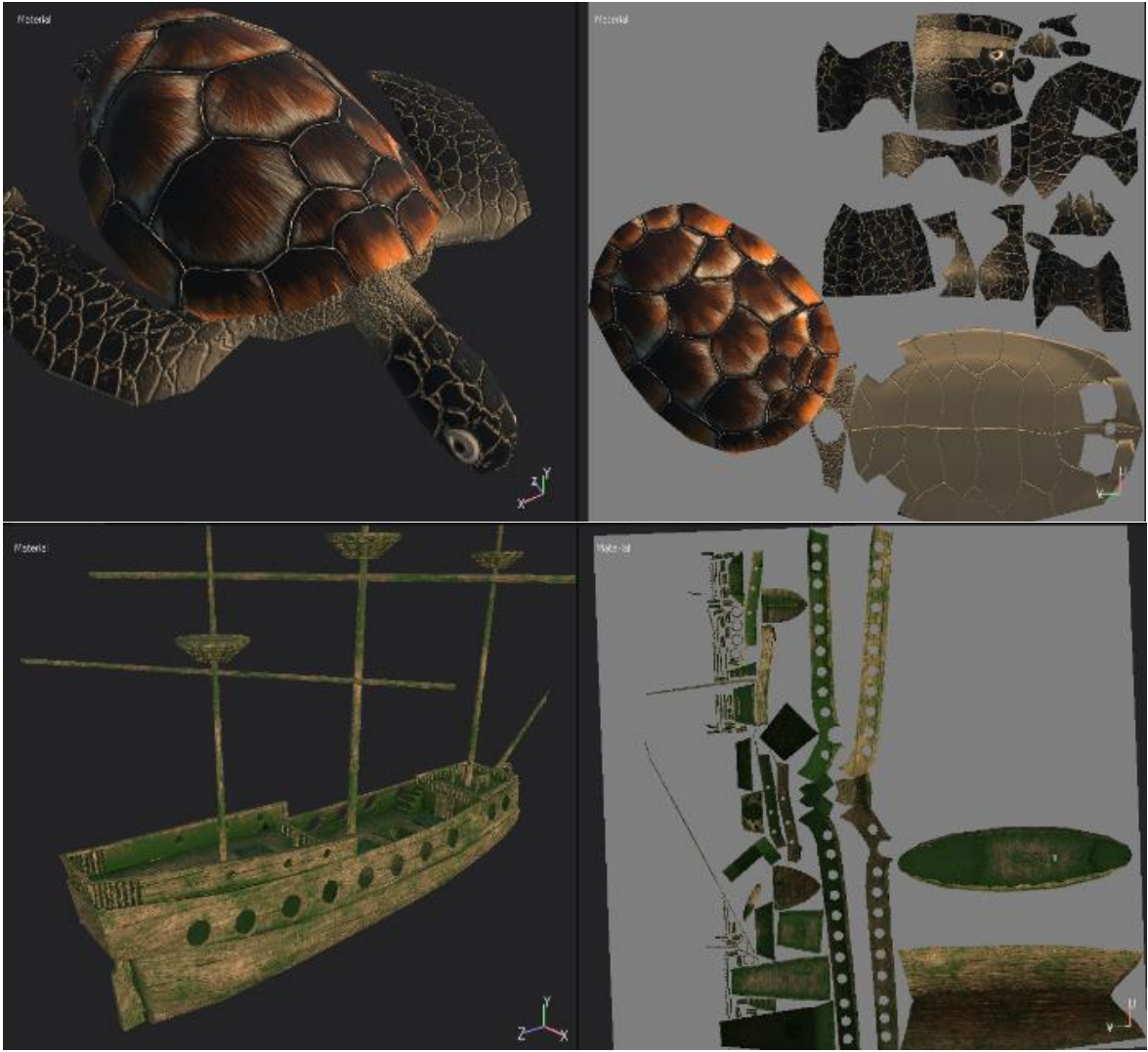

*Figure 14: Texture in Substance Painter*

Special brushes were created to determine the height and normal of the texture, not to mention the baking of the textures from high poly to low poly using XNormal, Autodesk Mudbox and Substance Painter.

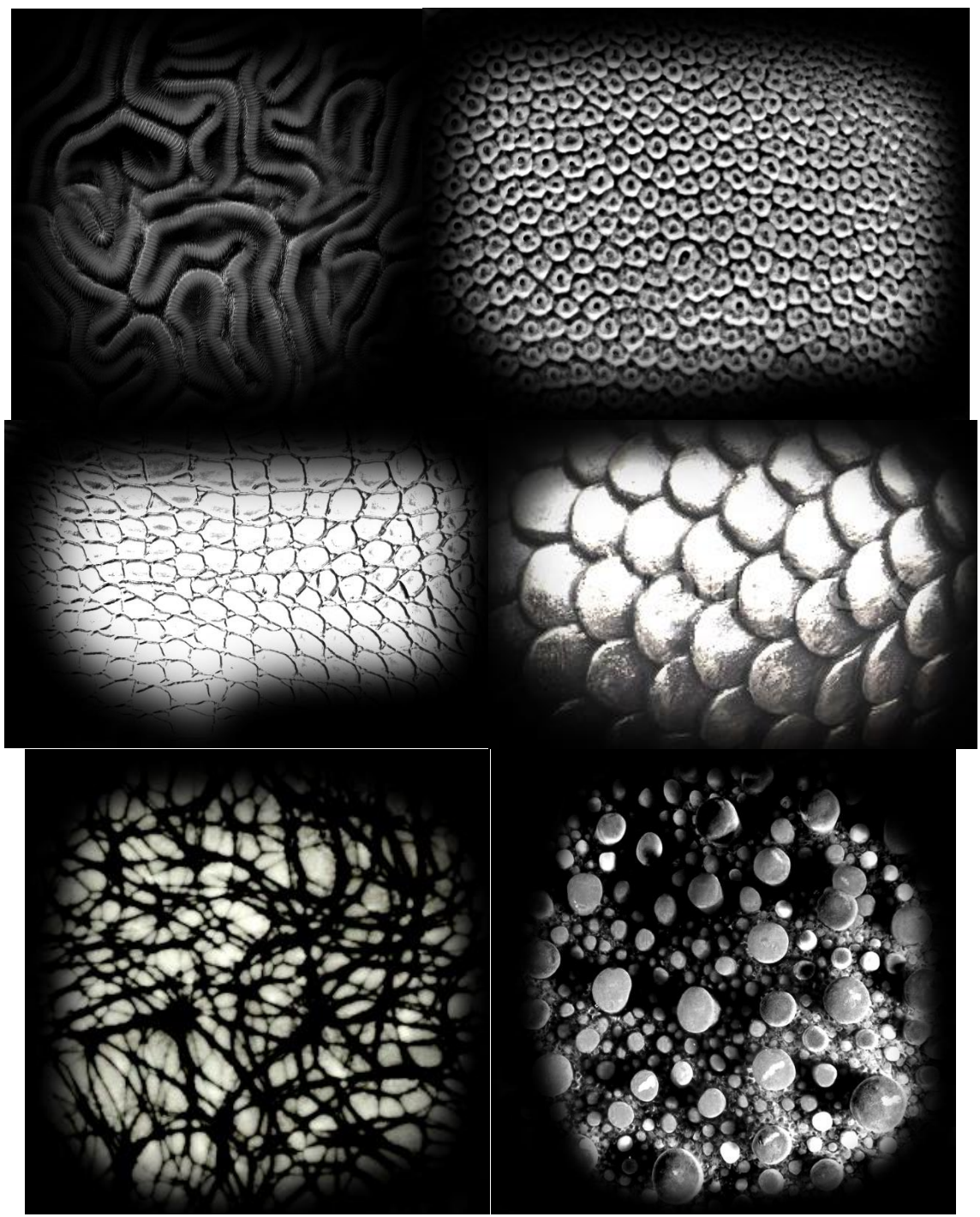

*Figure 15: Special alpha brushes were created for textures*

### **d. Lighting**

Nineteen lights were used in the scene. One of the directional lights used to light the scene as a keylight, and it was used to determine the sun's direction. The second directional light was used as a light function. A special **Figure 16: Coastal** 

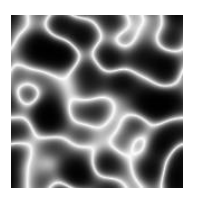

*effect alpha*

material (coastal effect) was created in addition to the shaft light to create the god rays.

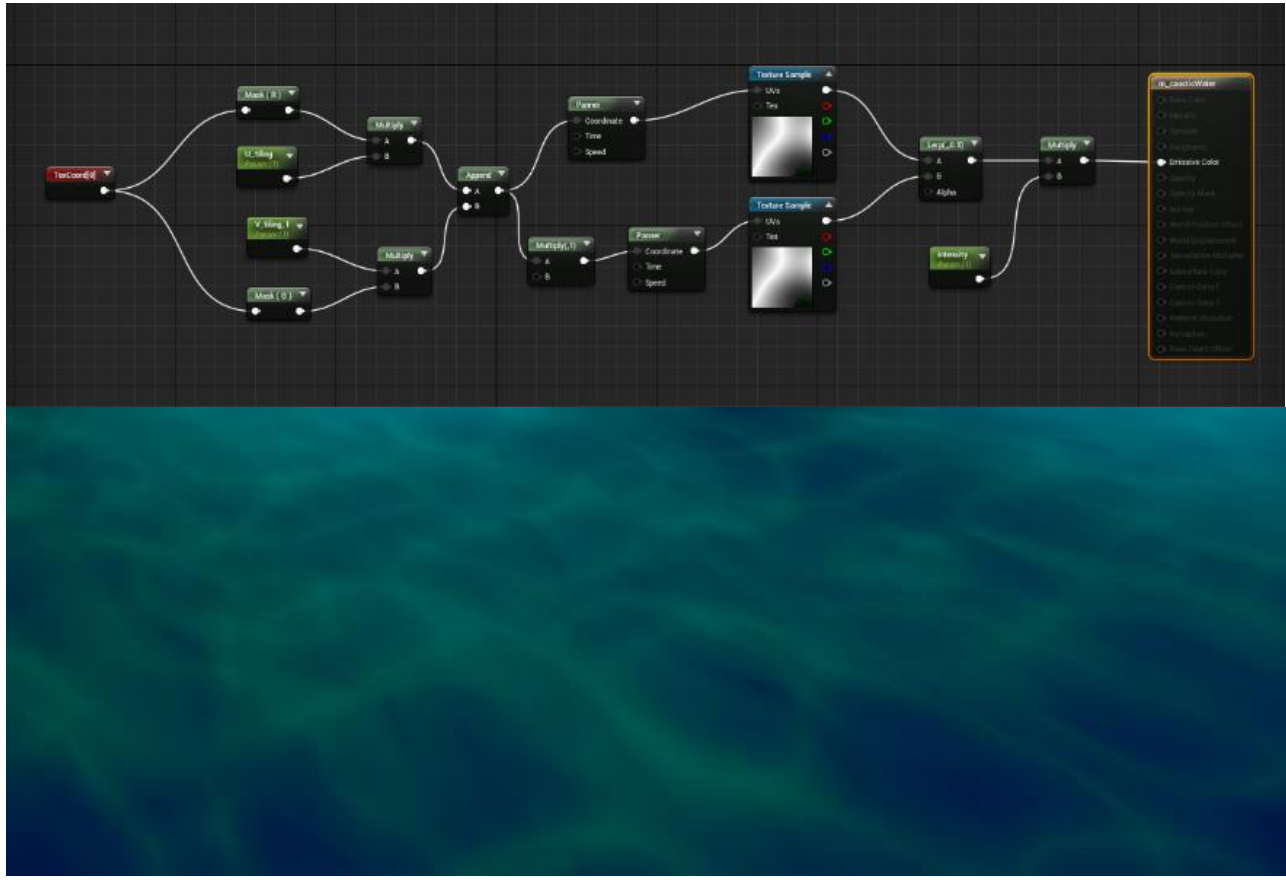

*Figure 17: Using the PBR in Unreal Engine in the material to create the coastal effect*

The third light is the Skylight which controlled how bright the scene is.

Two point lights were used to light the treasure inside the treasure box. Fourteen spotlights were used, two of them to create the rim light of the statues and the other spotlights to light the frontside of the treasure chest, ship, and some of the ruins.

Of course, fog was used to create a volume for the underwater scene. In the *Global Post Process Volume,* the overall color was tinted blue and contrast was

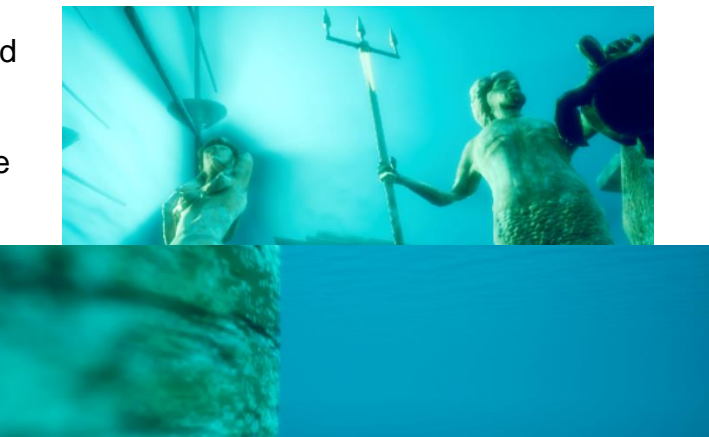

*Figure 18: Global post volume effects such as tint, saturation, blur and depth of field*

set to higher value. The bloom and depth of field effects were used as well.

#### **e. Animation Process**

At least four types of animation are used in the scene:

- 1. Animated Shader: The coral seemed to be moving according to the water waves.
- 2. Particle system using sprite sheet to animate the jellyfish and the schools of fish.
- 3. The Coastal Effect functional light
- 4. Main animation for the Red Hind, Parrot and Blue Chromis Fish, Sea Turtle, and White Shark.

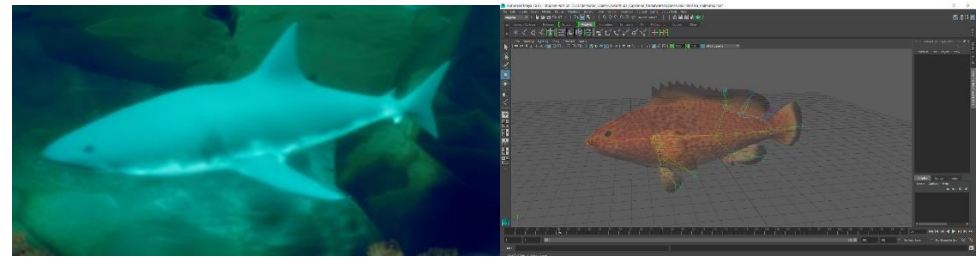

*Figure 19: Rigging and animation in Autodesk Maya*

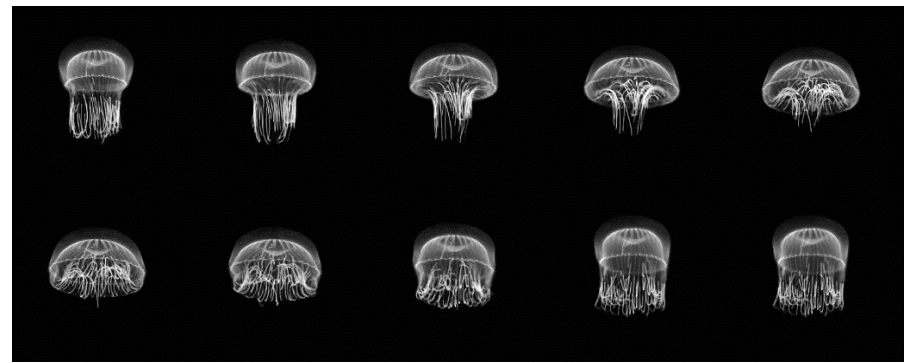

*Figure 20: Sprite Sheet done in Adobe Photoshop. gif picture resource: imgur website. Artwork by: ctyrddp*

## *Asset List*

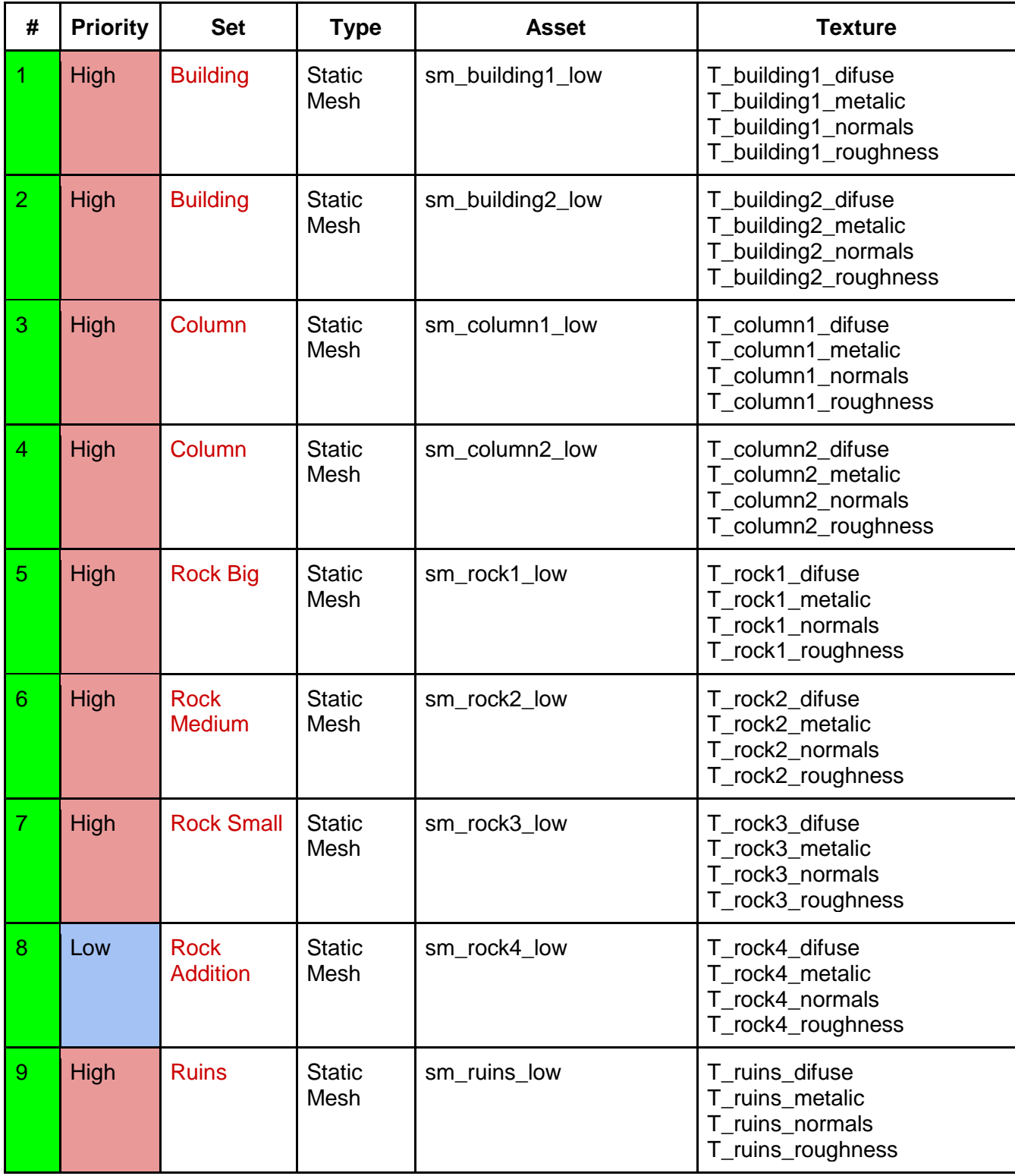

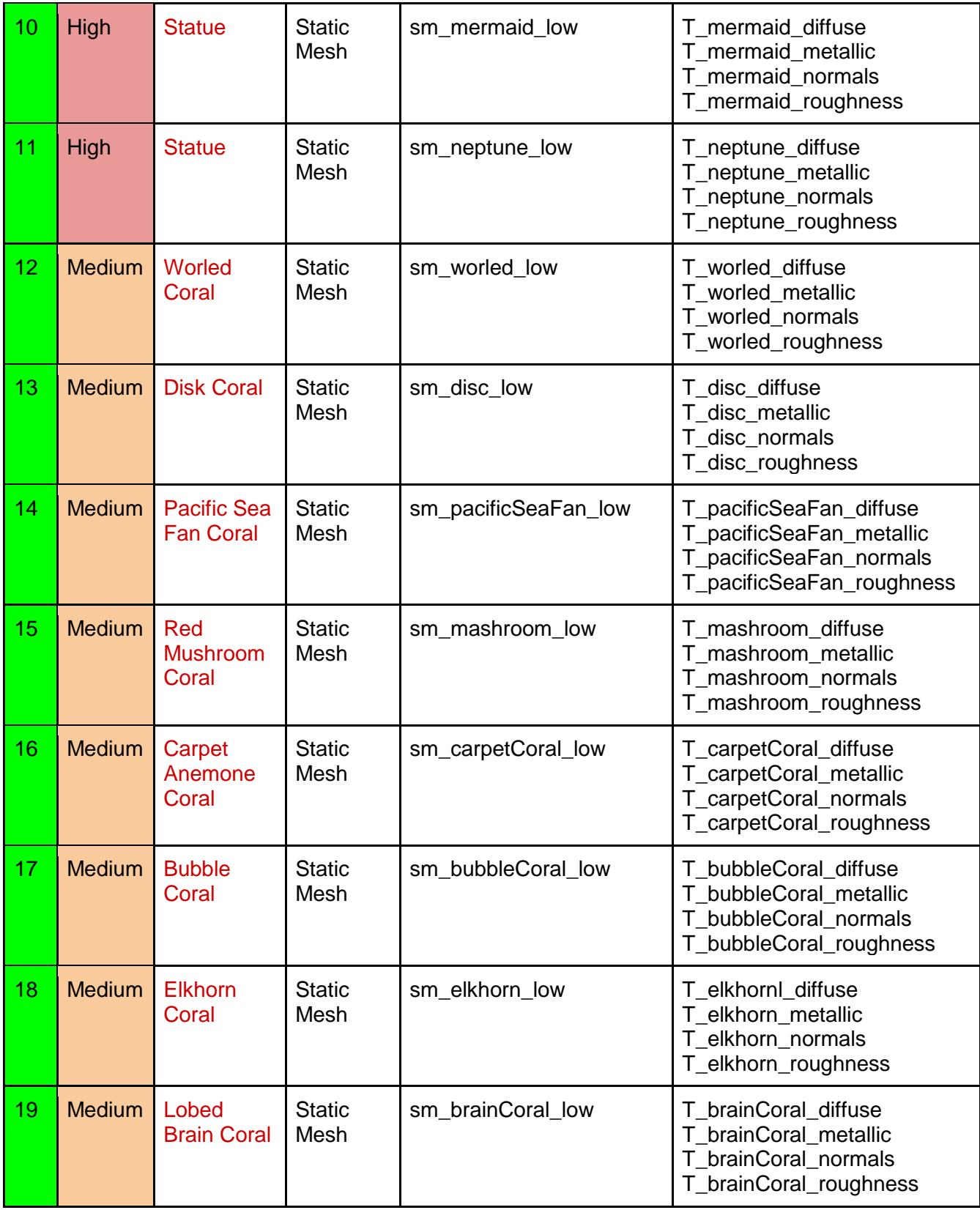

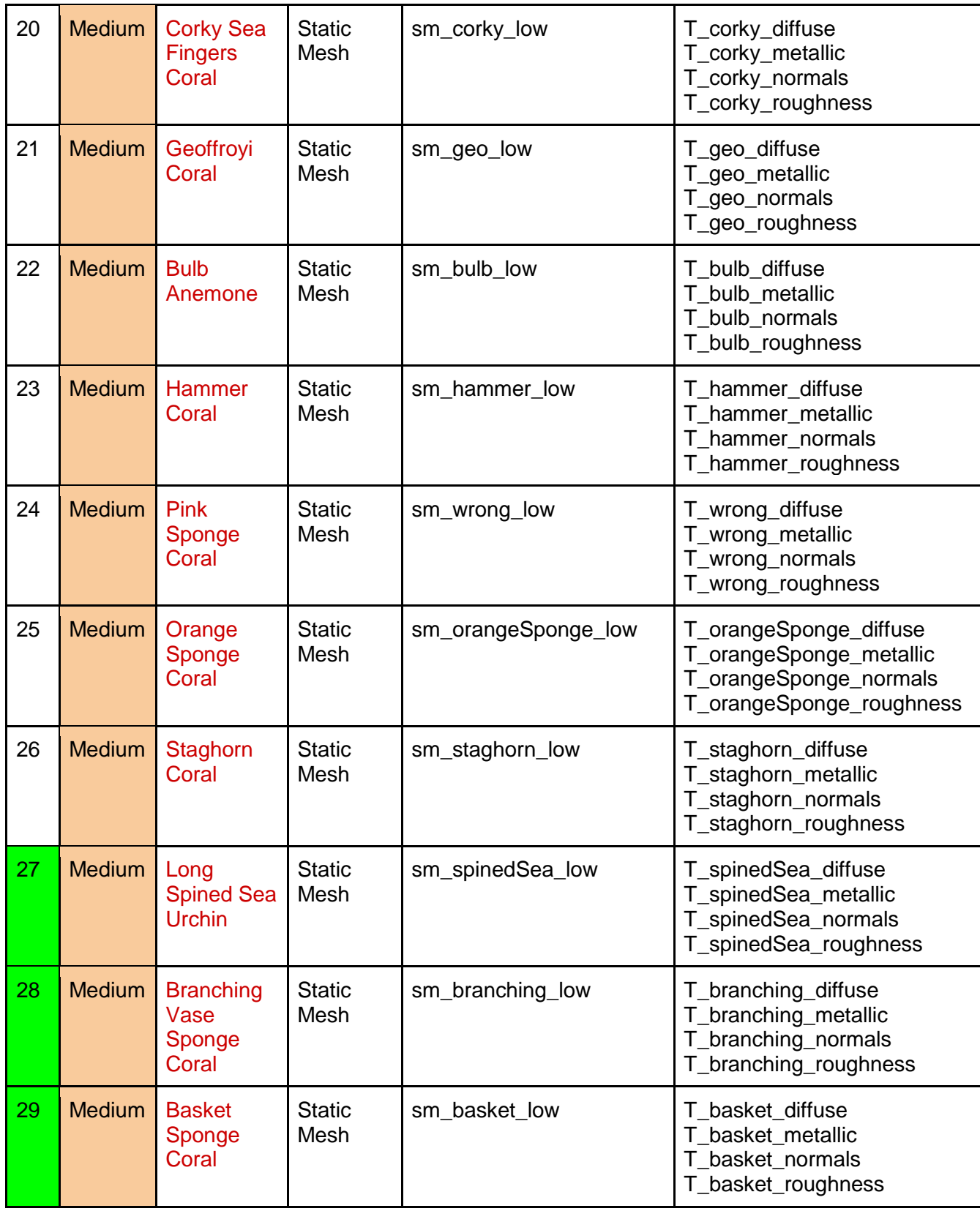

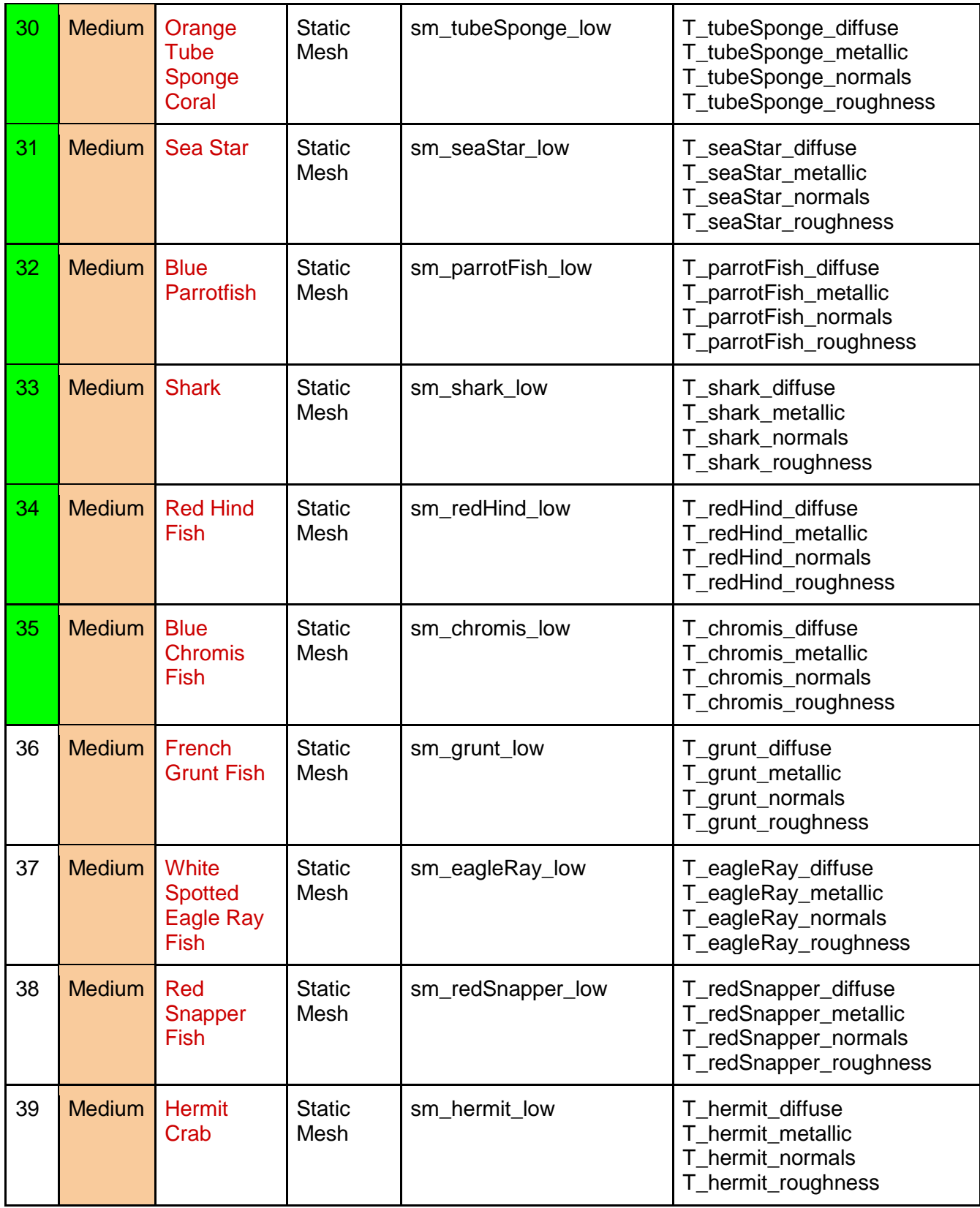

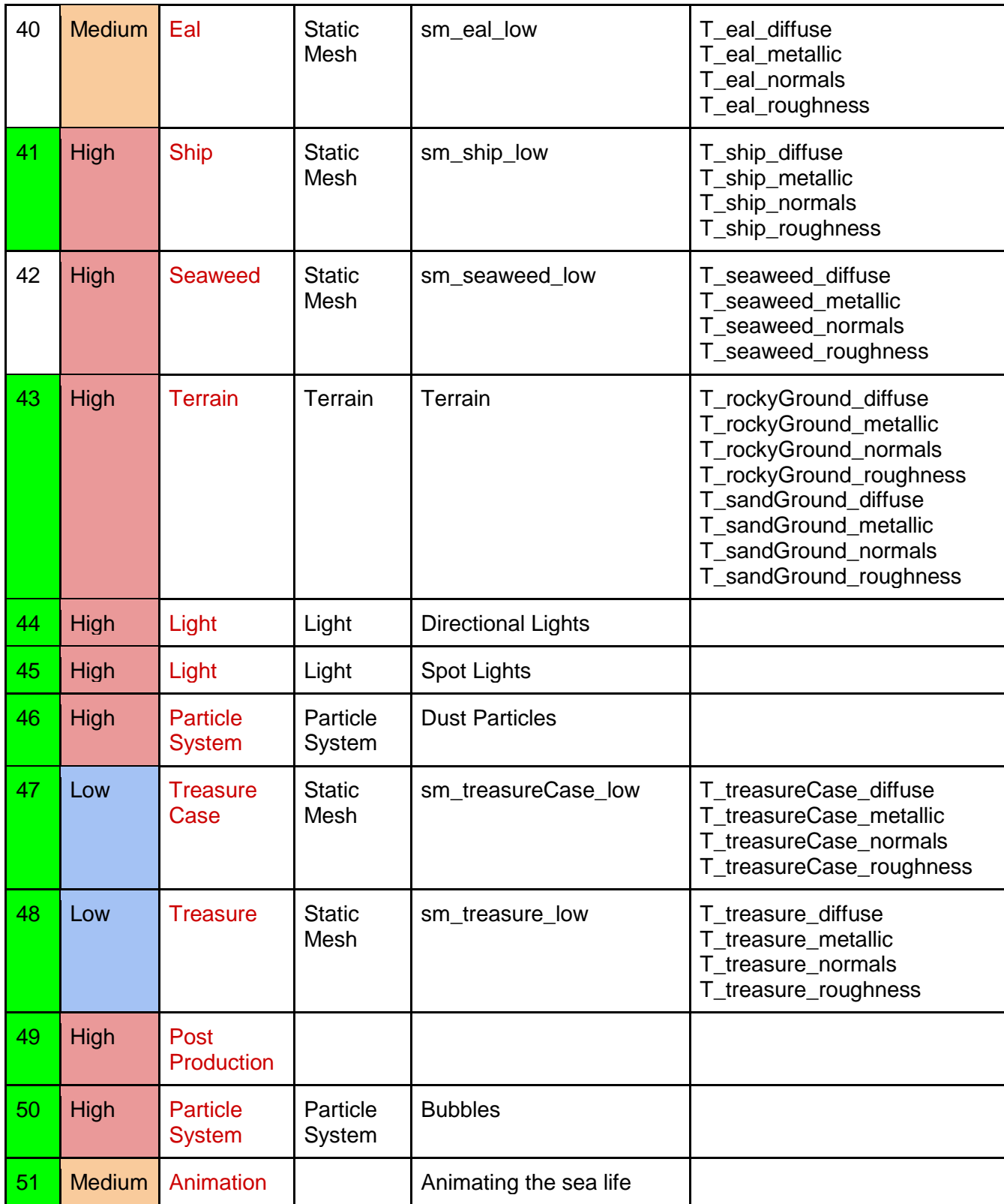

\*Asset List with reference pictures: [https://docs.google.com/document/d/1hvMzfokys\\_A7bo5dWaVkHm7sdEfnIysrZ4wP-](https://docs.google.com/document/d/1hvMzfokys_A7bo5dWaVkHm7sdEfnIysrZ4wP-91I-wA/edit?usp=sharing)[91I-wA/edit?usp=sharing](https://docs.google.com/document/d/1hvMzfokys_A7bo5dWaVkHm7sdEfnIysrZ4wP-91I-wA/edit?usp=sharing)

### *Schedule*

• *Week One 01/08-12/2018:* Sketching the map of the environment and making the whitebox.

Also making an asset list of all the meshes, lights, animation, etc. that are going to be used for the scene.

- *Week Two 01/15-19/2018:* Modeling and UVing the meshes used for the environment using Maya, Mudbox and Zbrush.
- *Week Three 01/22-26/2018:* Modeling and UVing the meshes used for the environment using Maya, Mudbox and Zbrush.
- *Week Four 01/29/2018-02/02/2018:* Texturing using Adobe Photoshop, substance designer and substance painter & creating the sound effects using Adobe Audition.
- *Week Five 02/05-09/2018:* Texturing using Adobe Photoshop, substance designer and substance painter & creating the sound effects using Adobe Audition
- *Week Six 02/12-16/2018:* Compositing the objects together and creating the scene in Unreal Engine. Placing them according to the map and whitebox. Getting First feedback from the instructor
- *Week Seven 02/19-23/2018:* Compositing the objects together and creating the scene in Unreal Engine. Placing them according to the map and whitebox. Getting First feedback from the instructor
- *Week Eight 02/26/2018-03/02/2018*: Lighting the scene using Unreal Engine & animating the live objects.
- *Week Nine 03/05-10/2018*: Lighting the scene using Unreal Engine & animating the live objects.
- *Week Ten 03/19-23/2018:* Polishing the scene and submitting. Getting feedback from the instructor.
- *Week Eleven 03/26-30/2018:* First Iterations.
- *Week Twelve 04/02-06/2018*: First Iterations.
- *Week Thirteen 04/09-13/2018:* feedback from the instructor.
- *Week Fourteen 04/16-20/2018*: Final Iterations
- *Week Fifteen 04/23-27/2018*: Finalizing and delivering the Project.

## *Challenges & Solutions*

Some of the challenges faced while doing the project:

- 1. *Scaling*: When modeling the meshes and then importing the fbxs to Unreal Engine, I found that the meshes had different sizes and didn't match together. I had to re-import them in Maya, change the scale, freeze transformation, delete the history, then export them again for Unreal Engine. It was time consuming but finally accomplished the desired look of the scene.
- 2. *Mudbox Export*: When modeling the meshes in Autodesk Mudbox, reducing the polys, then exporting them to Unreal Engine, I found that the mesh was still high poly. When I tried to import it in the scene of Unreal Engine, I noticed that building the lights took a long time. Here are pictures of one of the polys exported from Mudbox:

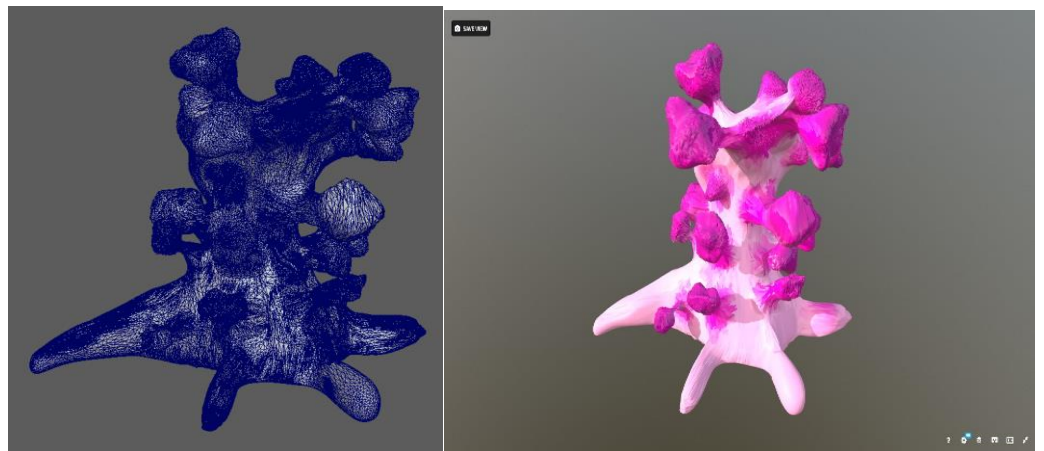

*Figure 21: Model of a Choral made by Mudbox*

This coral never made it into the final scene due to the difficulties in building the lights.

I found out the best way to use Mudbox was to model the meshes in Maya first (low poly) then export them. Once importing them into Mudbox, I could make the changes of sculpting. However, the changes couldn't manipulate the basic shape of the mesh, otherwise the baking would not be correct. After that I baked the normals and ambient occlusion and used the textures on the low poly mesh that was exported from Maya.

3. *Baking the Textures*: XNormal was a good tool for baking the textures because it had more options in defining the distance of baking and the details needed to be baked. However, sometimes if there were round meshes, the low poly showed the edges of the polygons and the object looked edgy. The low poly had to be multiplied to a count that would look smooth enough to accept the bake of the high poly. There was no defined rule on what the minimum count of the polygons of the mesh had to be. It

was the designer's call and how he/she wanted the model to look in the scene. The more complicated the mesh was, the higher number of polygons it needed.

4. *Multiplying Textures*: Sometimes, I would bake the normals from high poly to low poly by using Xnormal. Then I used substance painter to apply other texture patterns which required exporting new normals to the same mesh. When using the "multiply" or "add" expression in Unreal Engine, the normals wouldn't blend together to show the details of the textures properly on the model.

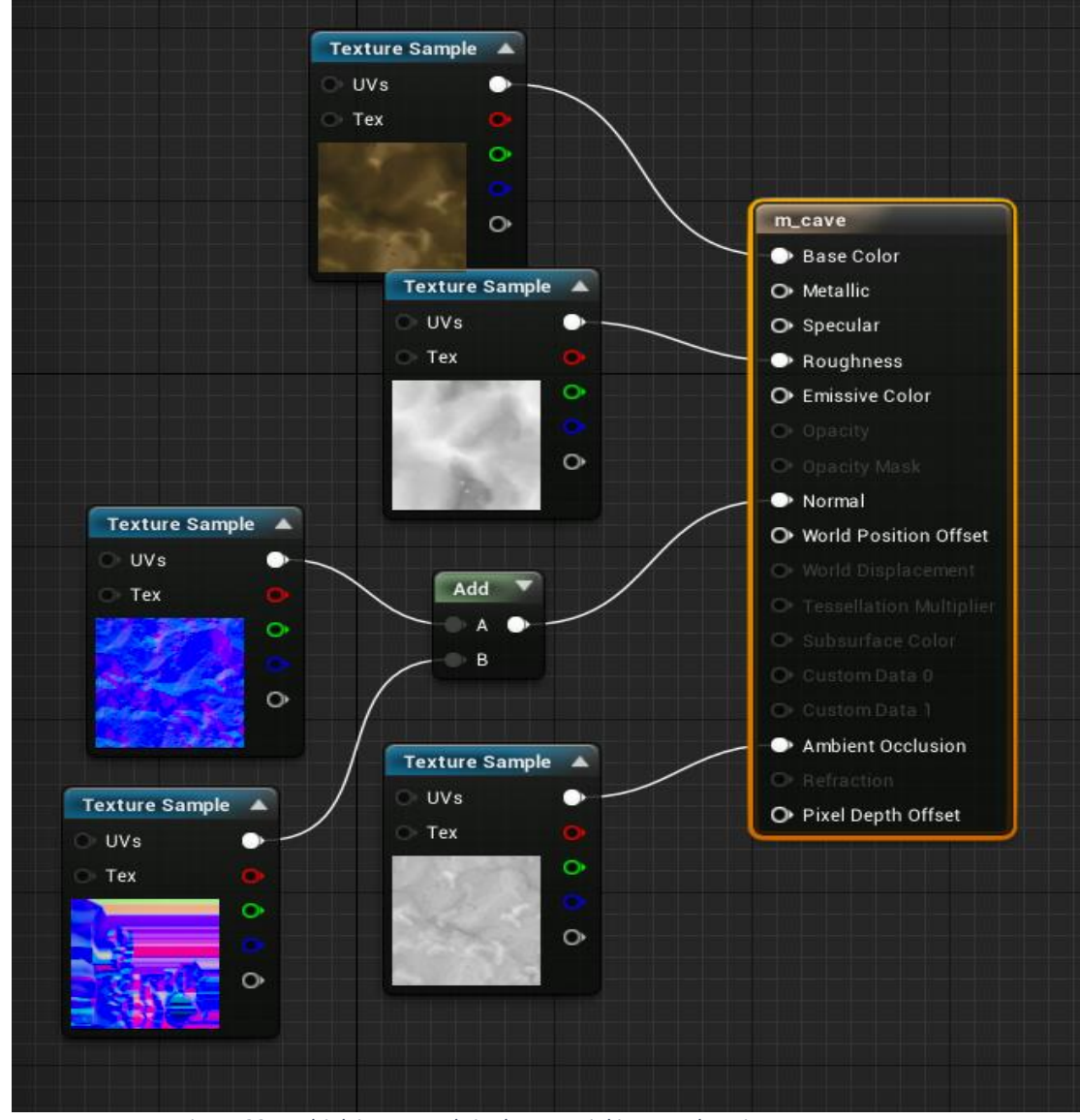

*Figure 22: Multiplying normals in the material in Unreal Engine.*

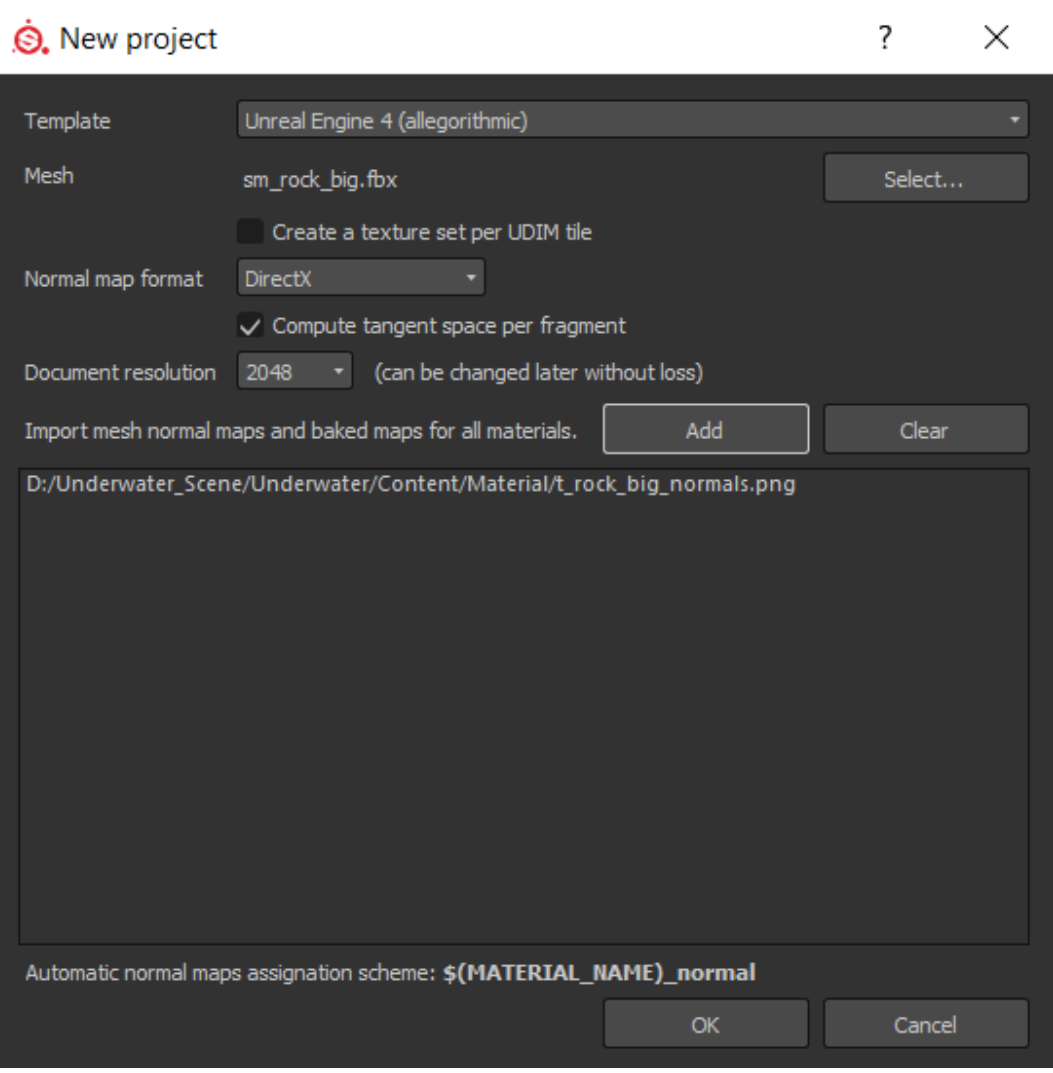

*Figure 23: Importing and baking textures in Substance Painter*

*One way to go around the problem was to import all the mesh normal maps and baked maps into Substance Painter before texturing. When finishing the work of the surfacing, the textures had to be baked - in Substance Painter - and exported again for unreal engine. Substance Painter would combine the normals together into one normal map.* 

5. *Finding Pathways and Appealing Silhouette*: As mentioned above, when making the whitebox of the environment, the two statues were intended to be placed in the back. However, the plan didn't work in reality. I had to place them in the front to show the details. Also for the first impression, I couldn't fit all the large meshes in the frame. Therefore, I decided to make a fly-through camera to move around and show the objects. Also, the silhouette of the ruins looked boxy and sharp edged. In other words, when looking at the ruins from a distance, they seemed to be unrealistic and the texture looked flat. Therefore, I imported the low poly ruins into Maya and Mudbox, added more geometry and details, slightly

beveled the edges in order to show some light reflection, and chopped some areas in the mesh to look more like old non-uniformed ruins. Furthermore, I modeled rounded window frames and added them on the portholes of the ship.

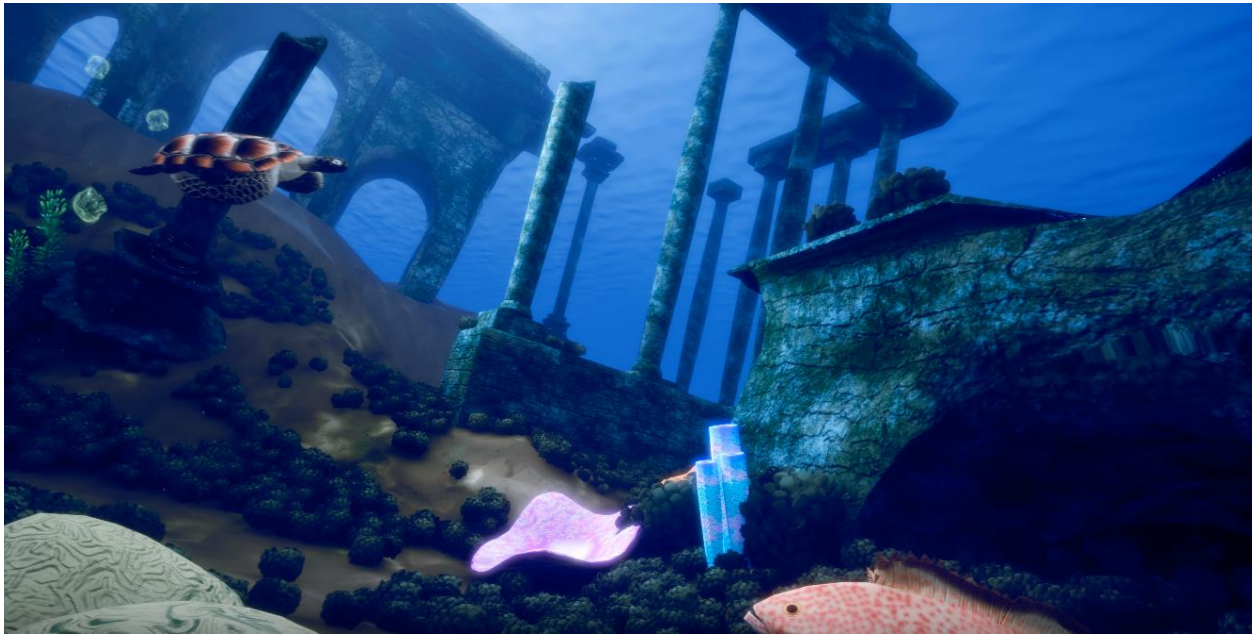

*Figure 24: Changing the ruins by adding more geometry and details*

6. *Large Space and Many Models*: When the player travels in the scene, it takes time to get to the intended location because of the large distance between the objects. To fix the problem, the ground was filled with corals and the environment was filled with wildlife such as fish, sharks, and sea turtles. The last shot of the camera was set from a distance, and the cave with the treasure box was not a part of the shot, but rather set as a separate shot.

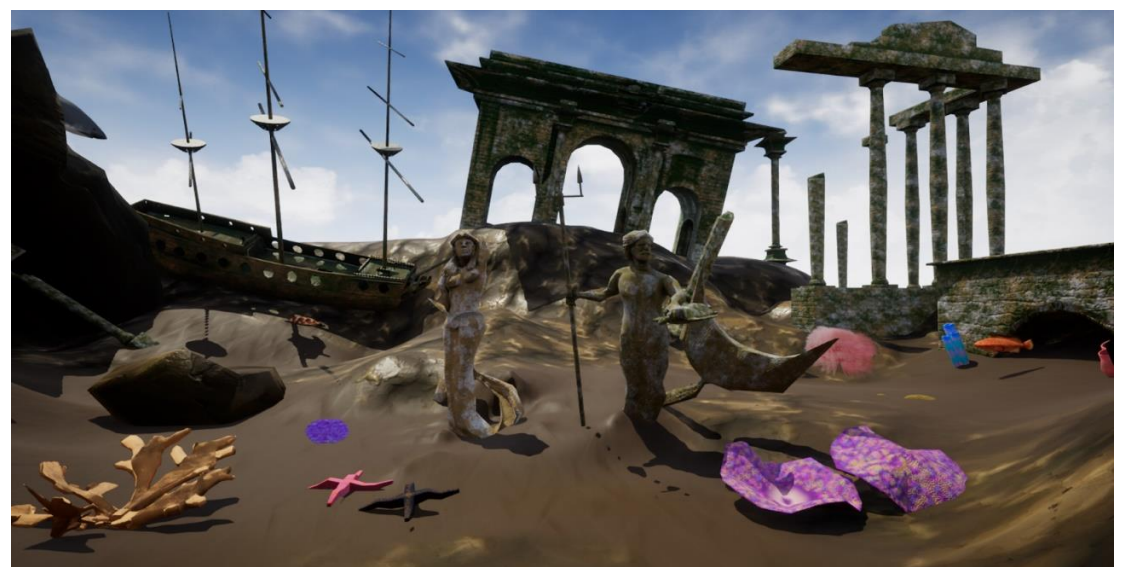

*Figure 25: Determining the silhouette of the objects in the scene and empty space in the front*

7. *Feeling Out of the Place*: When placing the large meshes on the terrains for the first time, they felt as they are out of the place. The colors and the patterns didn't match with the ground. I used the sculpt brush of the landscape to raise the terrain up as it clung to the mesh. The mesh looked as if ancient items sitting on the ground for a long time and the sand settled around it.

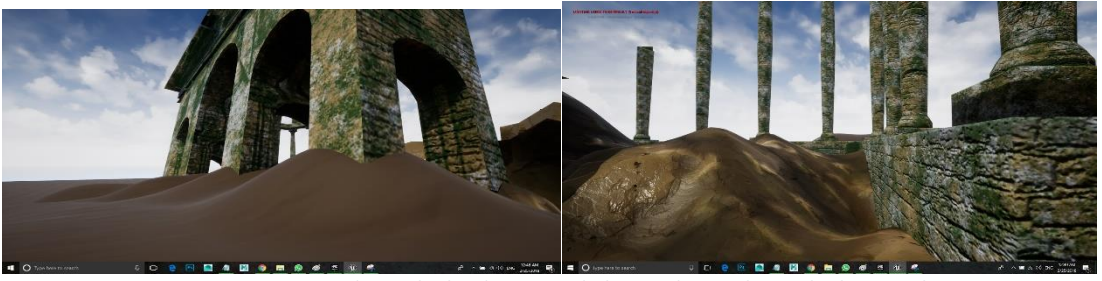

*Figure 26: Editing the landscape and placing the meshes to look natural*

8. *Working Under Pressure and Deadlines*: I have taken five classes this semester trying to finish my degree for graduation in addition to my full-time job. I fell behind after the sixth week, but spring break was a good opportunity to catch up with all the late work. Of course, time management was the key to my success in accomplishing the project.

9. *Getting the Right Blue Color* of the scene was a great challenge for me. I spent at least two weeks trying to get the lighting right. In the *Global Post Processing Volume* I changed the overall tint to a cool color (blue), lowered the sun light intensity a little bit, and increased the value of the *fog scattering* to 3 instead of 1. The colors started to come together and unify. I finally tweaked the saturation of the colors a little to keep the blue while showing the real colors of the textures. I also added bloom effect and depth of field which really made a difference.

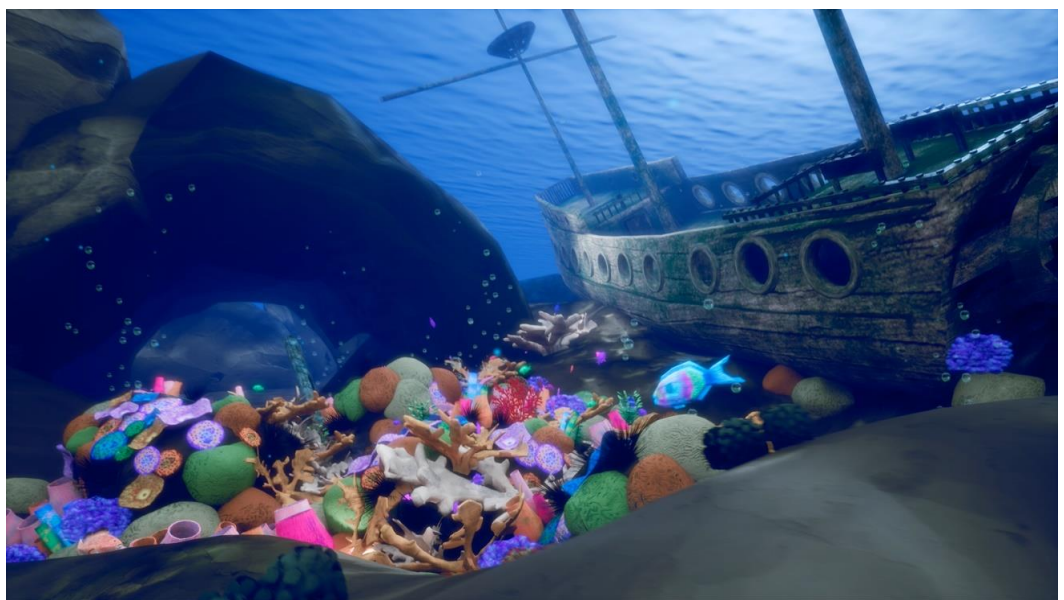

*Figure 27: The blue color of the sea fades in the distance*

10. *Lights*: At first, I used two directional lights for the scene. Everything looked uniform as they had the same value of lighting. It was suggested that the value of the keylight should have been lowered and then spot lights should have been added in some areas to create contrast between the objects.

The first image shows the scene with two main directional lights and the second image shows the environment after adding the lights in different areas. Special thanks for the critiques of Prof. Peter McCord and his extensive assistance and suggestions in making the scene look more appealing.

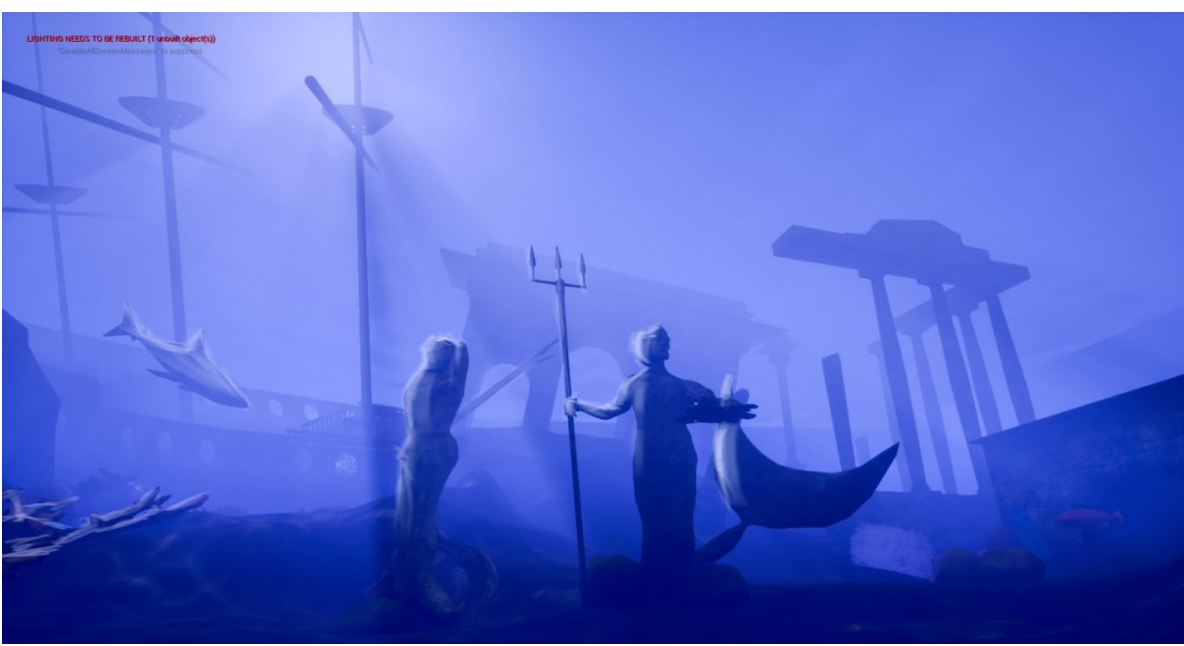

*Figure 28: Paint over of the suggested light setting of the scene (by Prof. McCord)*

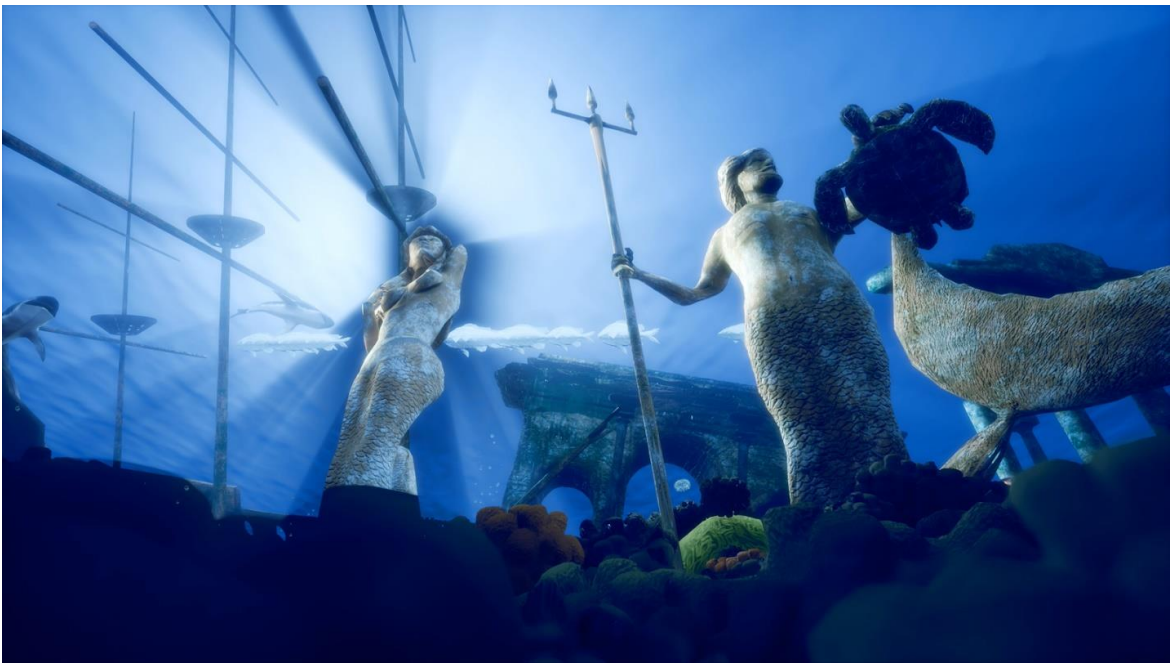

*Figure 29: The final look of the scene*

*11. Rich Environment*: In the second half of the semester, it was noticed that the scene looked empty; it didn't have enough elements, the lights did not show the surface details properly, and one side of the image had more visual weight and content than the other side. It was advised to composite in a bunch of ground elements. They were all basic and did not have a ton of colors. Adding too much color to the floor could detract from many of the other visual elements. Also, it was suggested to realign the key composition according to the rule of thirds. The camera was translated slightly to the left and down, rotated slightly right and up. The statues were placed closer to the right side, and the camera looked up at them, angled into a slight depth compared to the camera. Overall, this should have made them feel more monolithic/epic.

I would like to extend my gratitude and thanks to Prof. Tim Lewis, for his invaluable advices and guidance. Prof. Lewis was never late in answering my questions and concerns despite his tight schedule. He helped me exceed my abilities and reach my expectations.

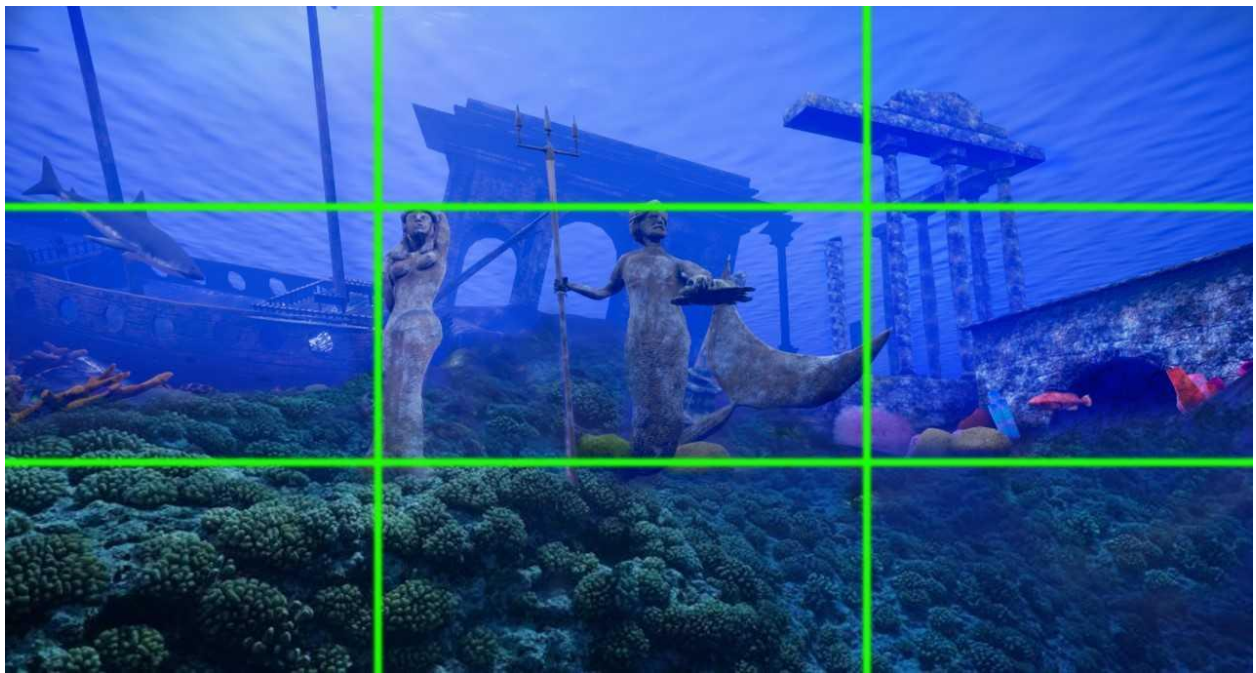

*Figure 30: Paint over of the suggested models that can be added in the scene and following the rule of third (by Prof. Tim Lewis)*

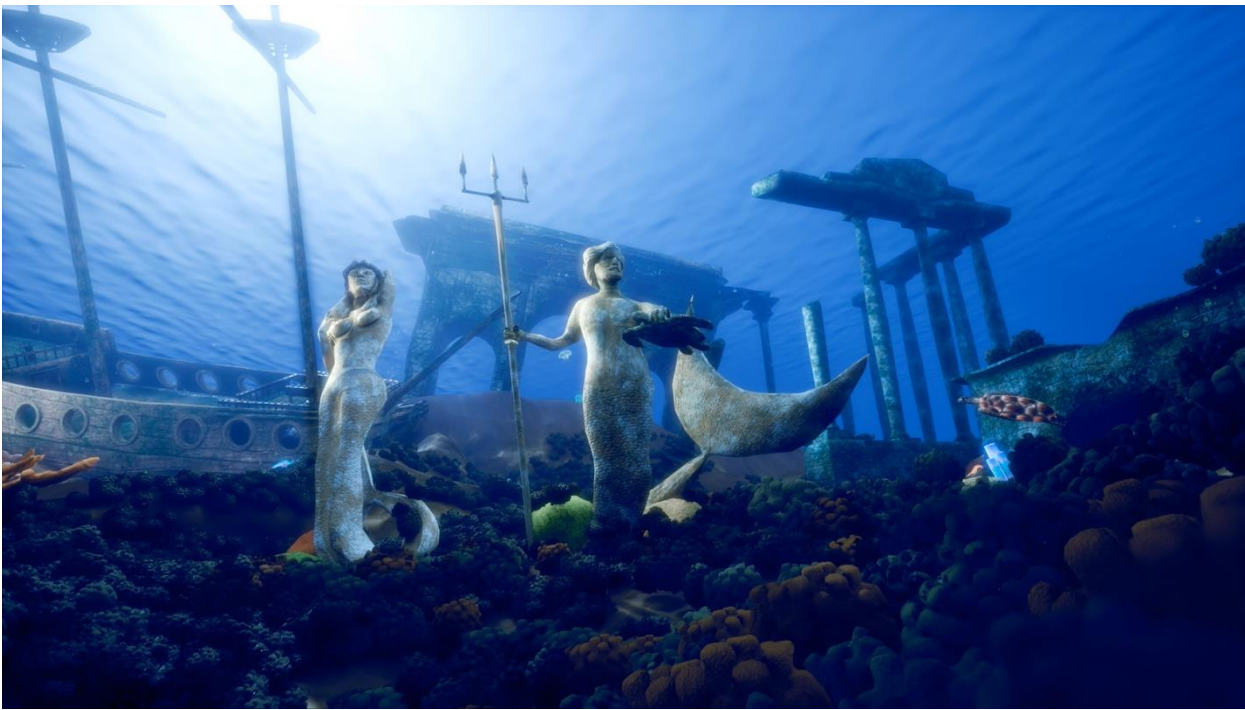

*Figure 31: The final look of the scene*

Finally, I would like to thank Prof. Daedra Christopher for her encouragement and supervision. I would also like to thank her for all the time she has given me in meeting up with her and taking her advices.

# **Achievements**

Please find the link of the fly-through (demo-reel) here: <https://youtu.be/b0jpWDYvsgg> Here are some of the screenshots of the Capstone Project of the Underwater Scene:

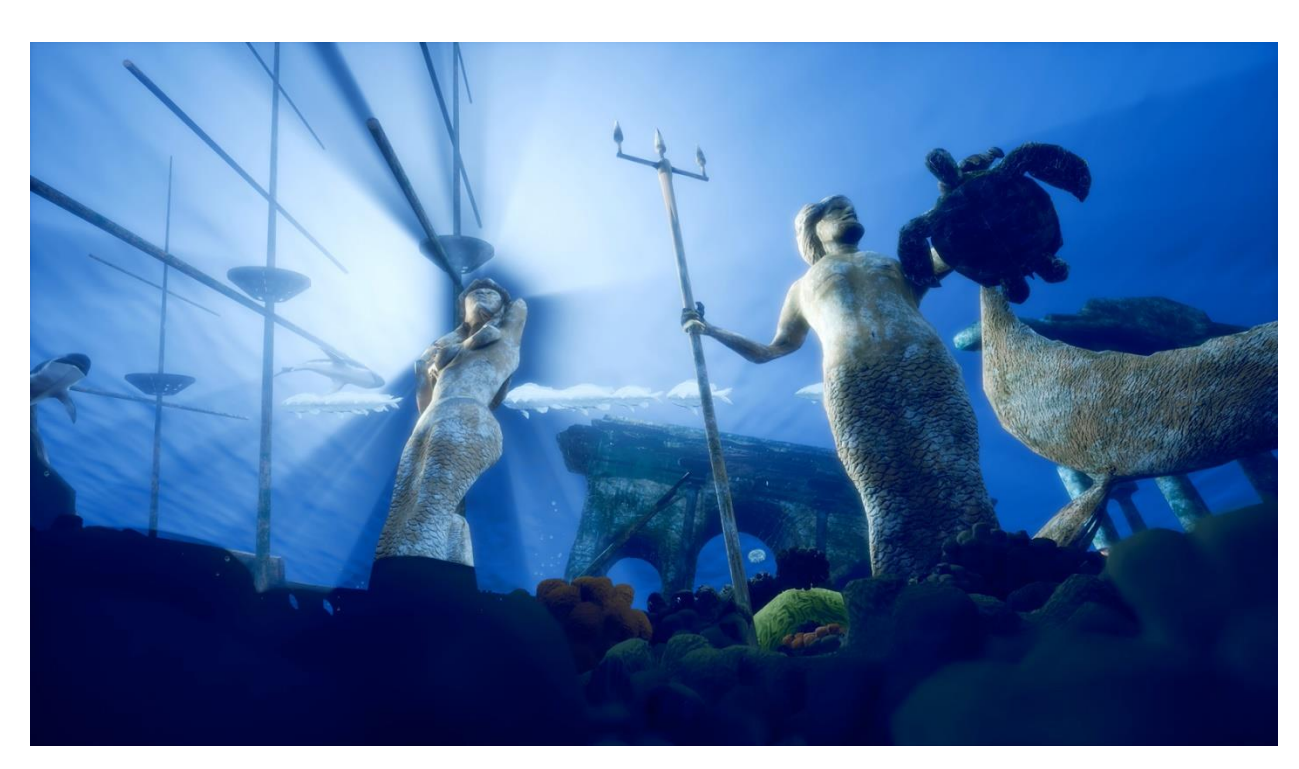

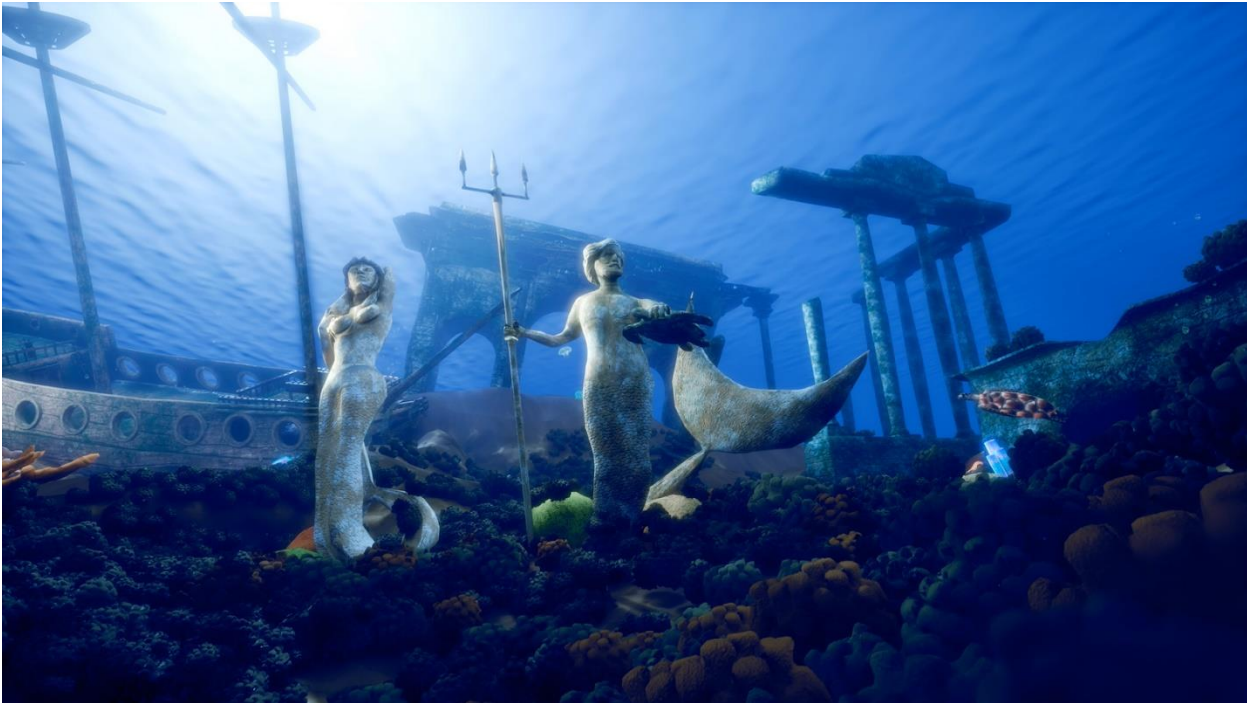

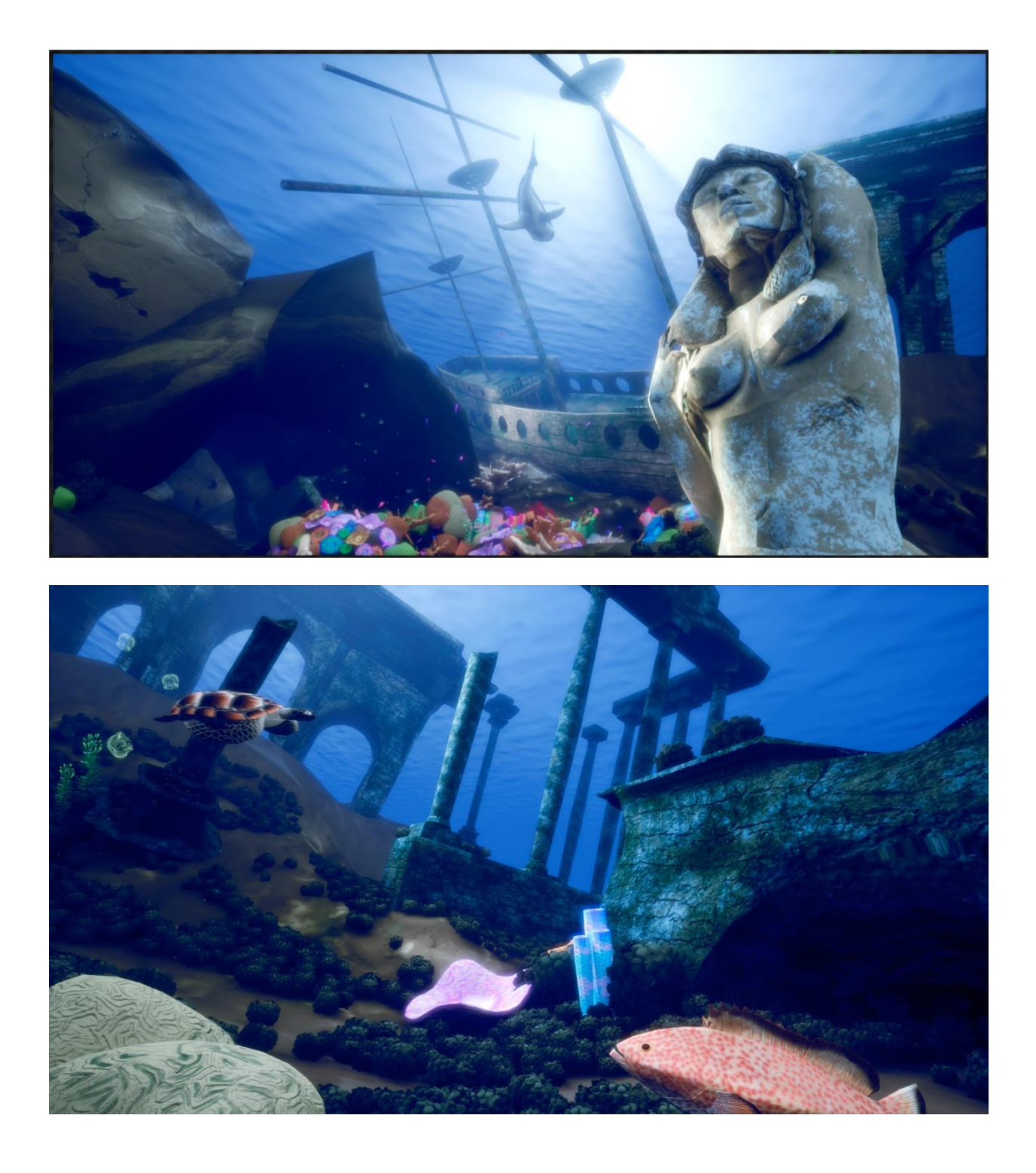

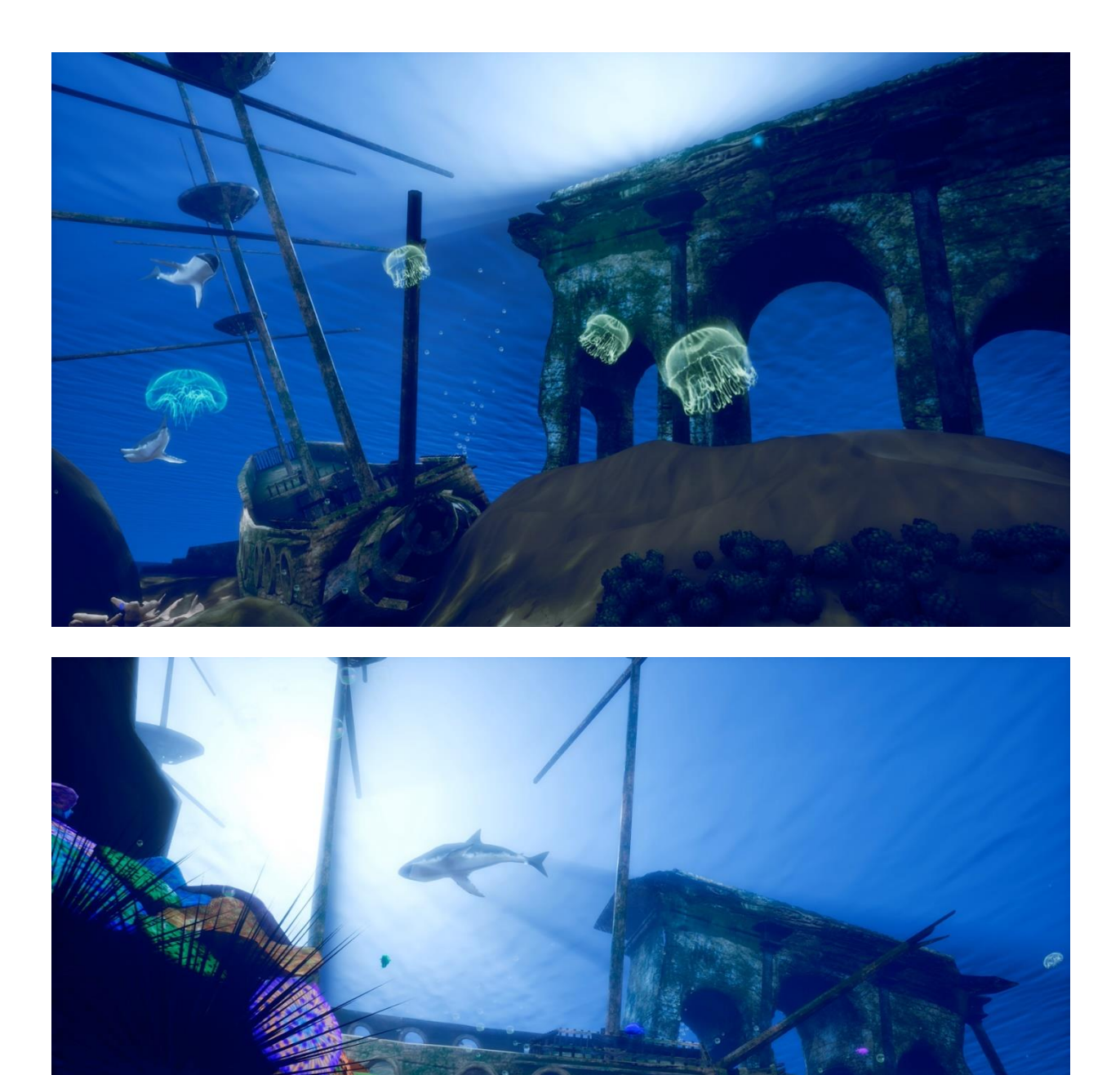

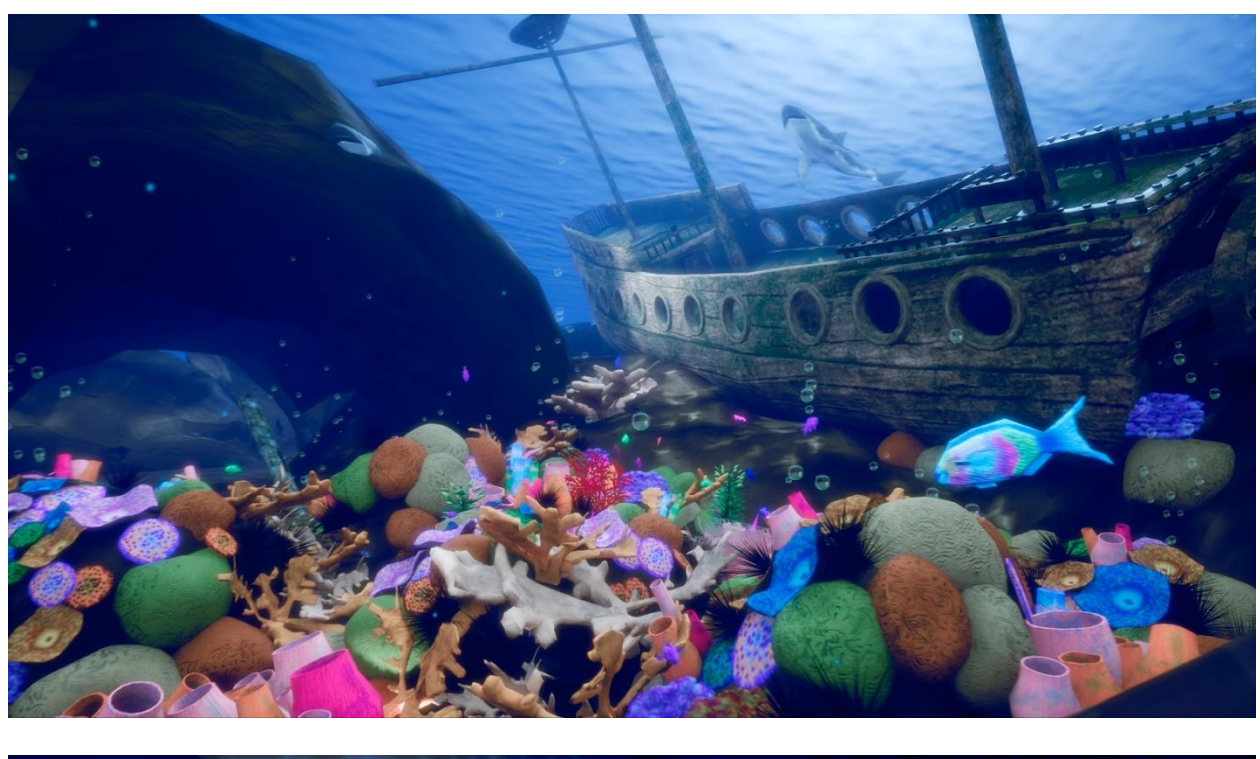

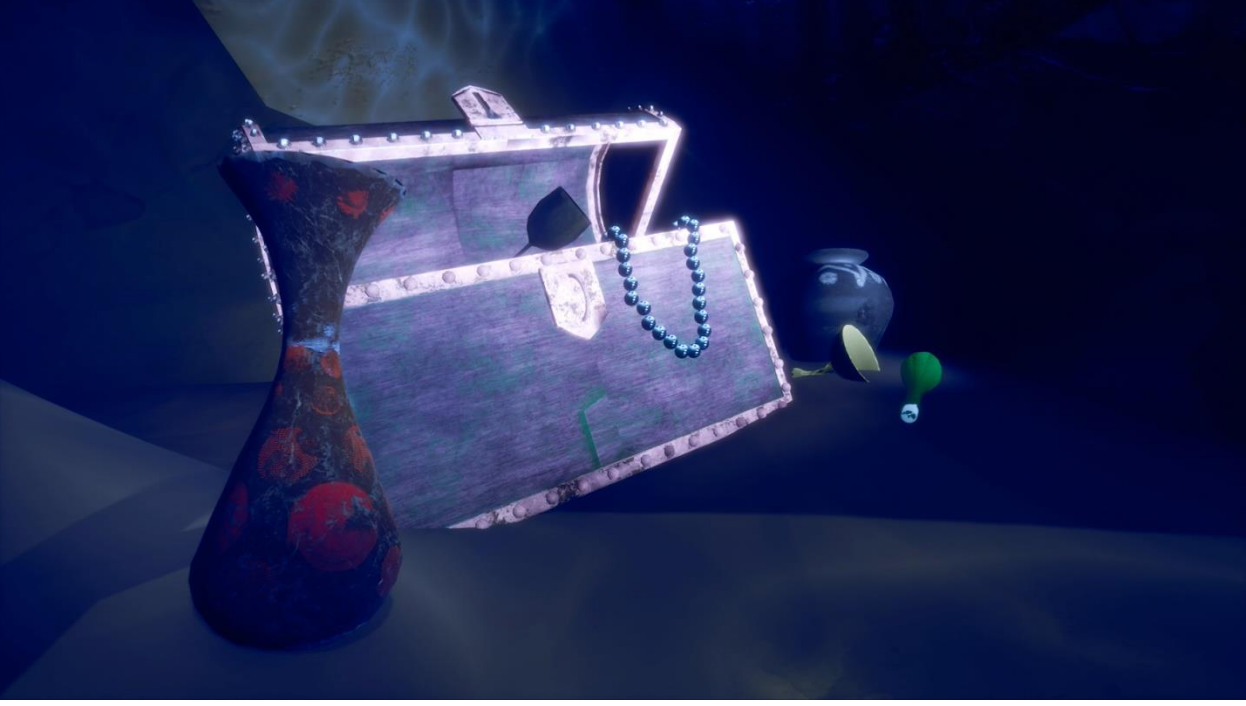

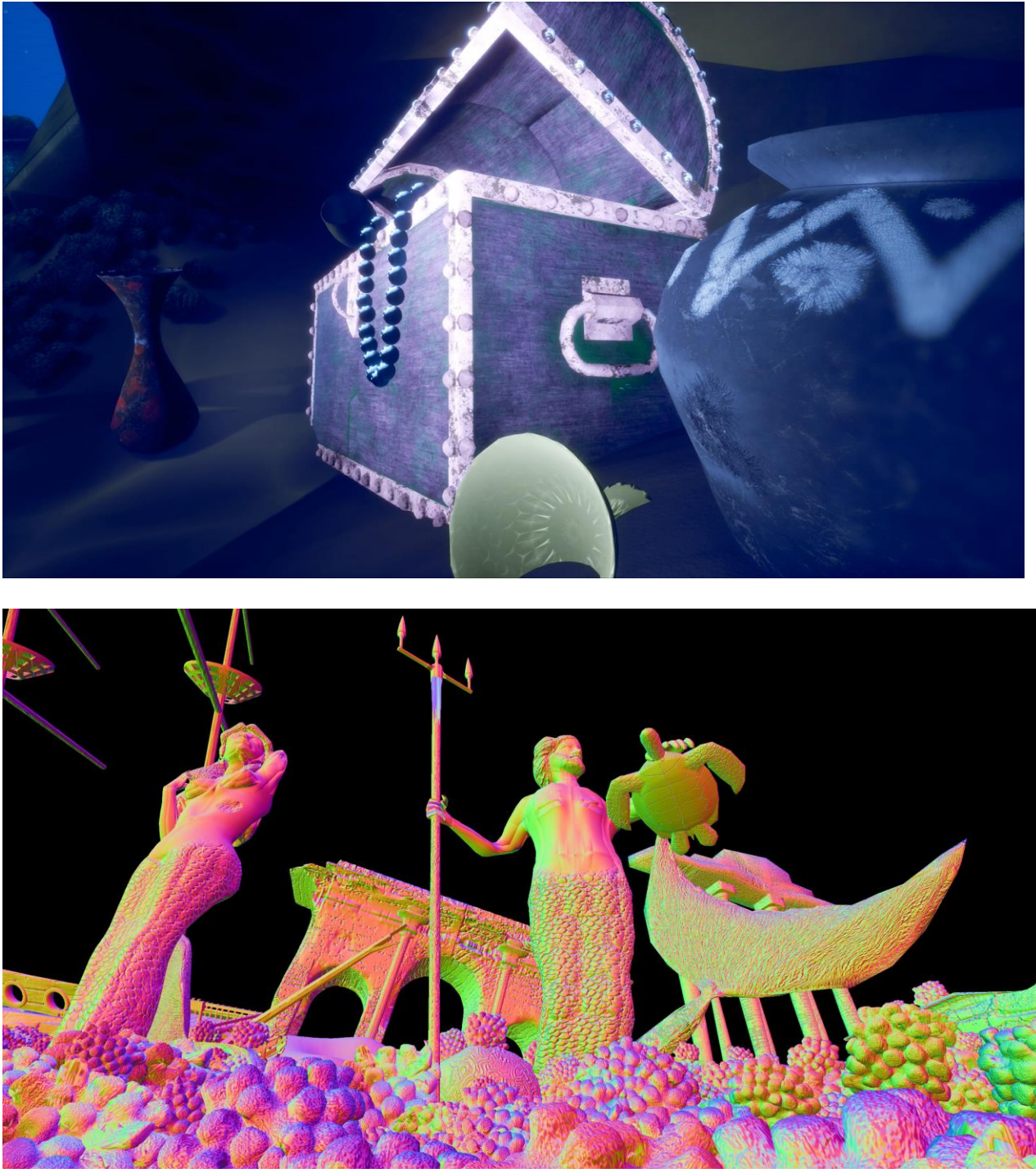

*Figure 32: The normals of the meshes*